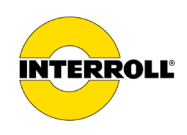

操作说明书

# **MultiControl AI / BI**

模拟接口/总线接口 - 24 V/48 V DC

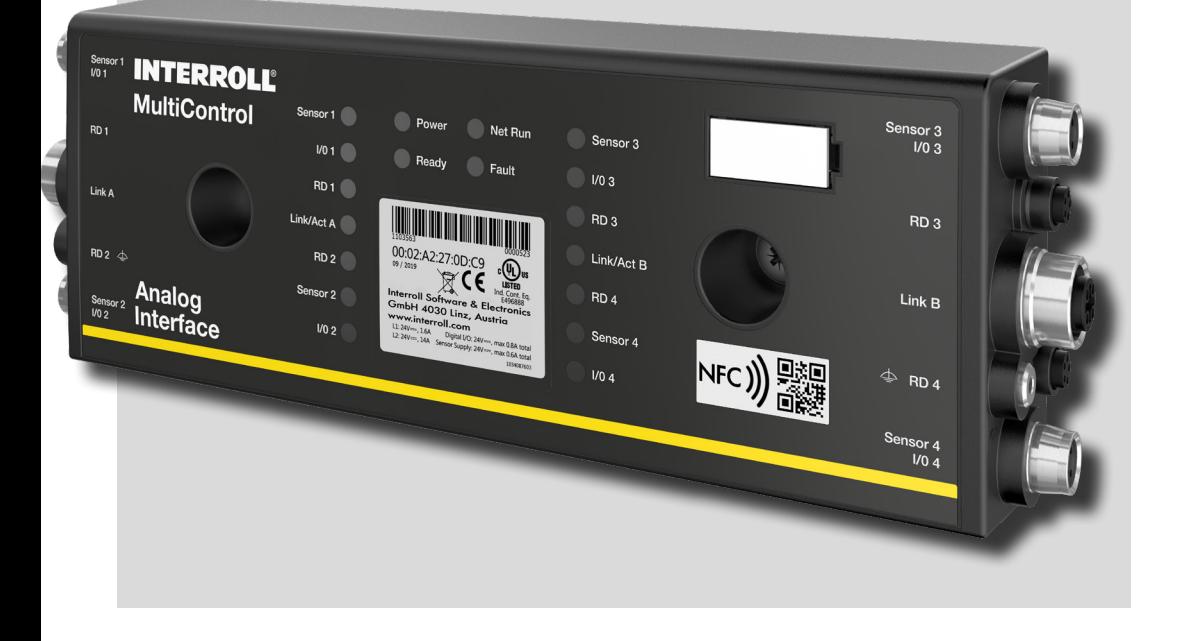

制造商地址

INTERROLL(Suzhou) Co. LTD. NO. 16 Huipu Road Suzhou Industrial Park Jiangsu Province, P.R.China Zip code:215126

英特诺物流机械(苏州)有限公司 中国江苏苏州工业园区惠浦路16号; 邮编215126

www.interroll.com

内容

我们力求信息的准确性,及时性和完整性,并精心准备了本文档中的内容。 无论如何,错误和更改均明确 保留。

版权/知识产权

文本,图片,图形等及其排列受版权保护和其他保护法的保护。 禁止以任何形式复制,更改,传播或出版 本文档的部分或全部内容。

本文档仅用于提供信息和预期用途,无权复制有问题的产品。

本文档中包含的所有标记(受保护的标记,例如徽标和商业名称)均为Interroll AG,CH或第三方的财产, 未经事先书面许可,不得使用,复制或分发。

在线版本 - 仅适用于彩色打印!

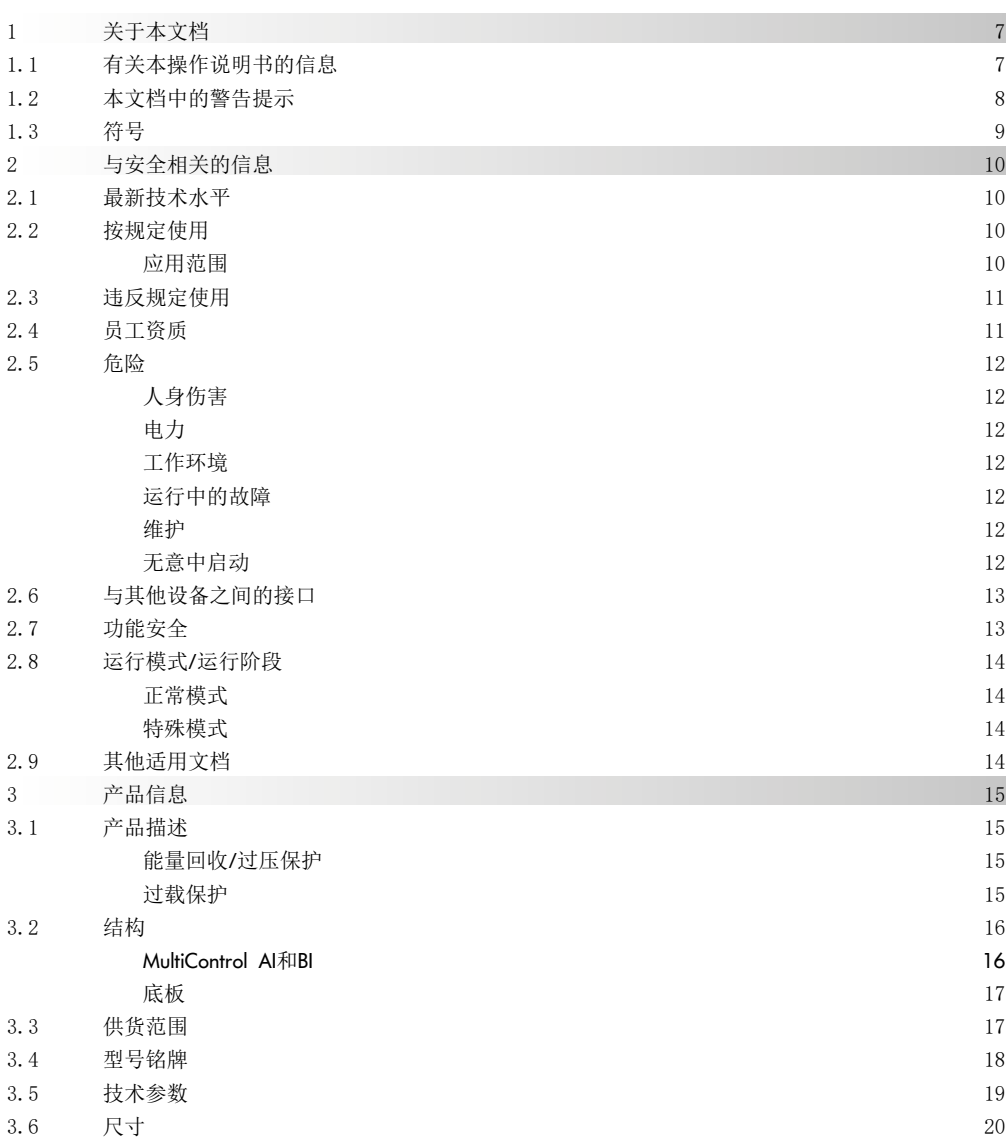

# 目录

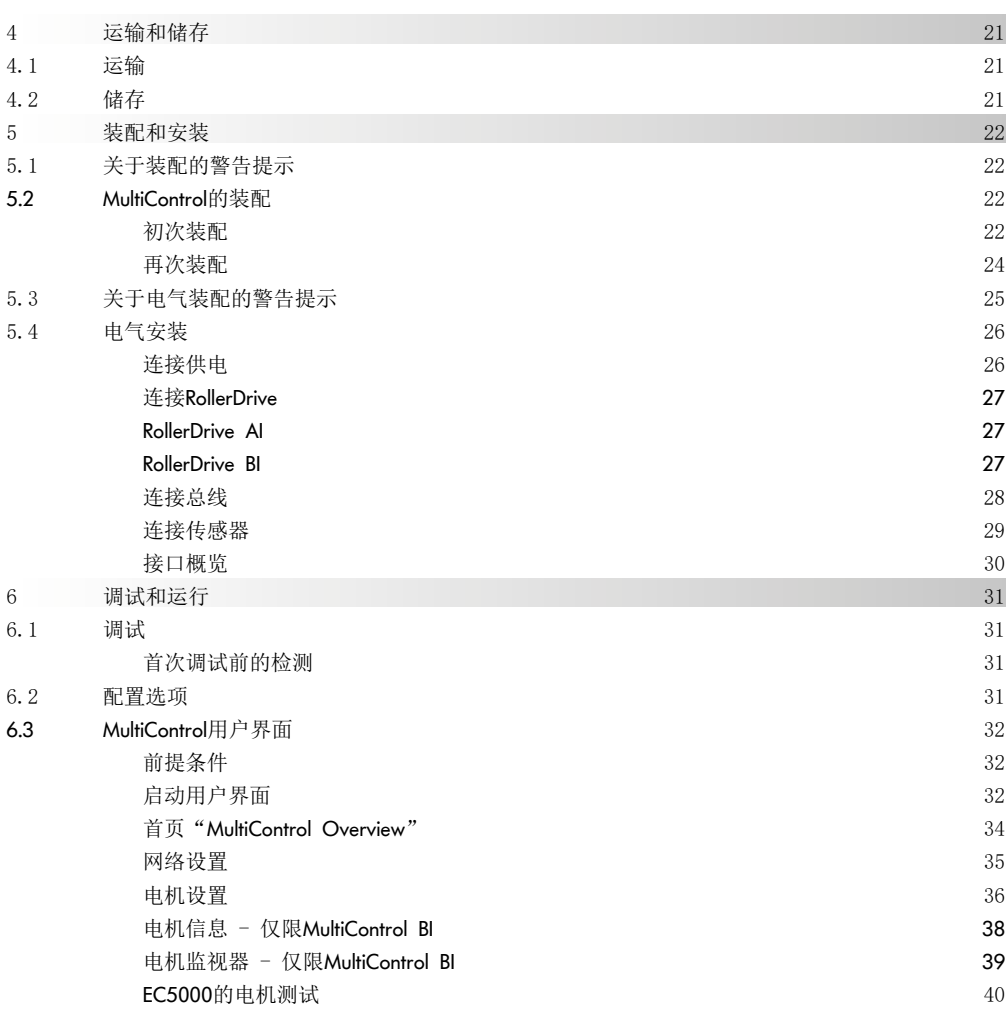

# 目录

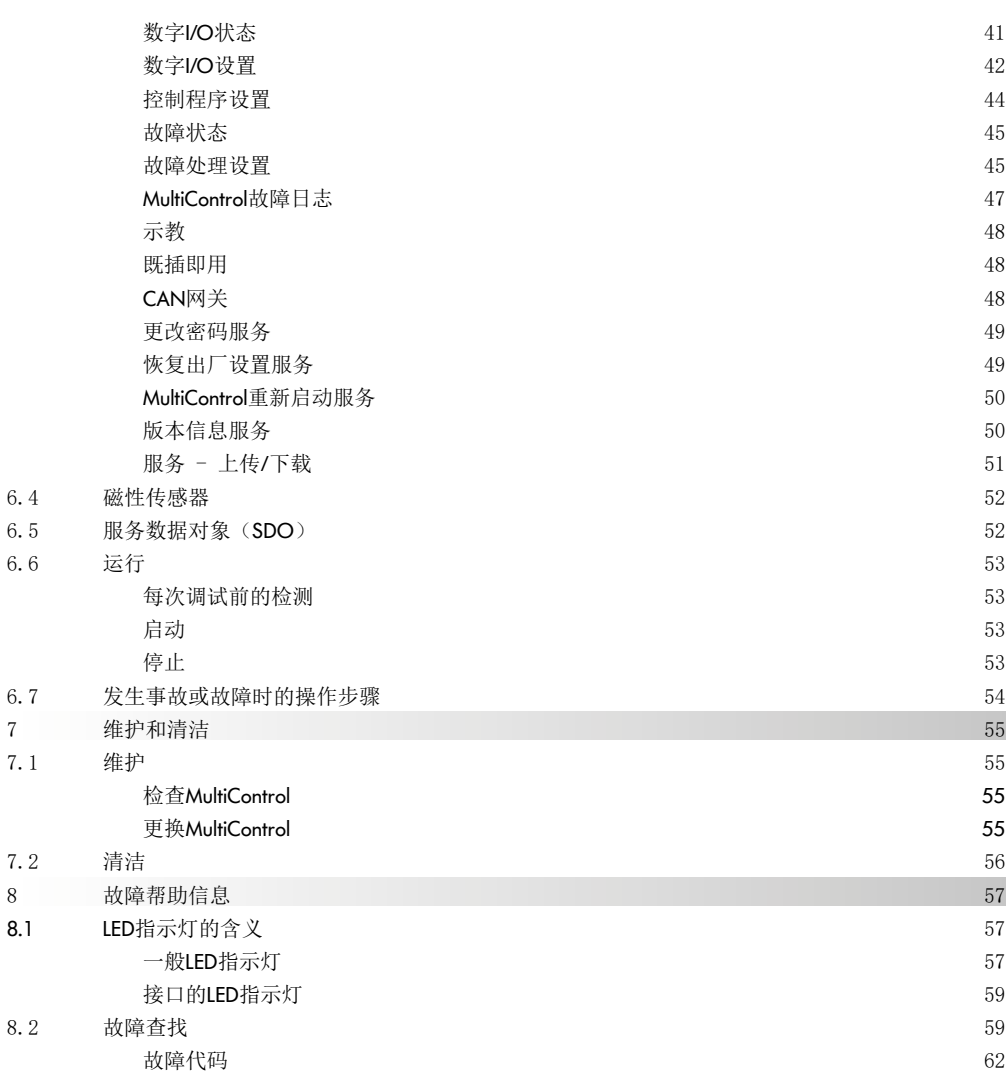

# 目录

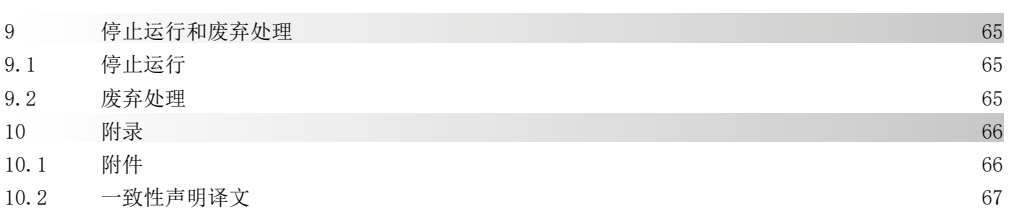

# <span id="page-6-0"></span>1 关于本文档

# 1.1 有关本操作说明书的信息

本操作说明书描述Interroll MultiControl的以下版本:

- 带模拟接口的Interroll MultiControl AI
- 带CANopen总线接口的Interroll MultiControl BI

接下来将使用"控制系统"这个名称来代替。

本操作说明书是产品的组成部分,包含关于MultiControl的不同运行阶段的重要提示和信息。它描述了 Interroll发货时的MultiControl。

本操作说明书的最新版本可在网上找到:

#### www.interroll.com

本操作说明书中的所有说明和提示是在考虑了适用的标准和规定以及最新技术水平的情况下编制的。

- ¾ 为实现无故障和安全运行以及履行可能的保修要求,请首先阅读本操作说明书并遵循其中的提示。
- > 请将本操作说明书保管在MultiControl附近。
- ¾ 请将本操作说明书转交给后续每一任所有者或用户。

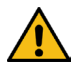

对因不遵守本操作说明书而导致的损坏和运行故障,制造商不承担任何责任。

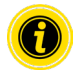

如果您在阅读本操作说明书后仍有疑问,请与Interroll客户服务部门联系。您可上网在www.interroll. com/contact/找到您附近的联系人

如果您对我们的操作说明书有任何意见和建议,请发送电子邮件至manuals@interroll.com

# <span id="page-7-0"></span>关于本文档

## 1.2 本文档中的警告提示

警告提示根据一种可能会出现与提示相关的危险的关联环境而给出。它们按照以下样式构建:

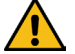

信号词

危险的类型和来源 忽视时的后果

¾ 避免危险的措施

信号词标明不遵循危险规避措施时后果的类型和严重程度。

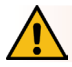

# 危险

标明一种迫在眉睫的危险!

如果不遵循危险规避措施,会导致死亡或最严重的伤害。

¾ 规避措施

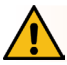

警告

标明一种可能的危险情况!

如果不遵循危险规避措施,可能导致死亡或最严重的伤害。

¾ 规避措施

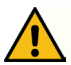

小心

标明一种潜在的危险情况!

如果不遵循危险规避措施,可能导致轻度或中度伤害。

¾ 规避措施

提示

<span id="page-8-0"></span>标明一种可能导致财产损失的情况。

¾ 规避措施

1.3 符号

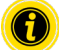

该符号提示有用和重要的信息。

该符号表示在进行装配或维护工作之前必须满足的前提条件。

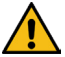

该符号代表与安全相关的一般信息。

- 该符号代表一项要执行的操作。
- **•** 该符号代表列举项。

# <span id="page-9-0"></span>2 与安全相关的信息

# 2.1 最新技术水平

Interroll MultiControl是在考虑了适用的标准以及最新技术水平的情况下制造的,并在运行可靠的状态下发 货。然而在使用过程中仍可能出现危险。

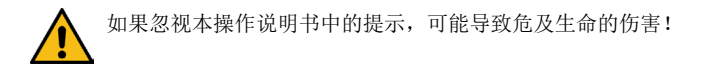

此外,必须遵守适用于使用范围的当地事故预防规定和一般安全规定。

#### 2.2 按规定使用

MultiControl只允许在工业环境下,在规定的和技术参数所指定的性能限制范围内用于工业用途。 它控制最多四个Interroll RollerDrive或VDC电机,并且可以在调试前集成到输送单元或输送设备中。

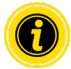

在连接VDC电机时必须使用一个相应的适配器。

**MultiControl A図24 V DC还可以用于控制Interroll PalletControl。** 

#### 应用范围

可实现以下应用范围:

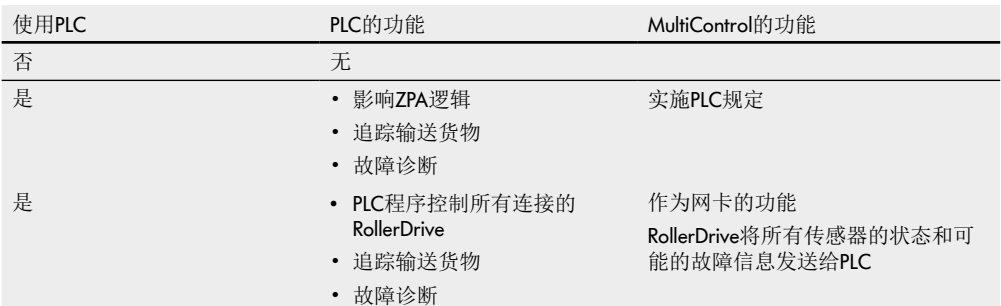

# <span id="page-10-0"></span>2.3 违反规定使用

任何超出按规定使用范围的用途都不符合规定,或者必要时必须由Interroll Engineering GmbH批准。

禁止在物质可能形成易爆/粉尘环境的房间内安装,以及禁止在医疗制药行业使用。

如果安装在没有保护、受天气情况影响的房间或区域内,相应技术可能受那里的气候条件影响或失灵,将 被视为不按规定使用。

MultiControl不适合私人最终用户使用!若未进一步检测并且未采取相应调整的EMV保护措施, 禁止在住宅 环境中使用!

禁止用作与安全相关的部件或用于承担与安全相关的功能。

## 2.4 员工资质

不合格的员工无法识别风险,因此将面临较高的危险。

¾ 只可委托合格的员工进行本操作说明书中描述的工作。

¾ 运营方有责任确保,员工遵守当地有关安全和有危险意识地工作的规定和准则。

本操作说明书中探讨了以下目标群:

操作人员

操作人员已接受操作和清洁Interroll MultiControl的指导,并且遵循各种安全规定。

维护人员

维护人员接受过专业技术培训或通过了制造商的培训,他们执行维护和维修工作。

专业电工

专业电工受过专业技术培训,另外根据他们的知识和经验以及对相关规定的了解和把握,能够在电气设备 上按规定进行作业。专业电工能够独立识别潜在危险,避免电压造成的人身伤害和财产损失。 电气设备上的所有作业原则上都只允许由专业电工来执行。

# <span id="page-11-0"></span>与安全相关的信息

# 2.5 危险

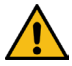

在这里可找到与MultiControl的运行相关而可能发生的各种危险或损坏的信息。

人身伤害

- 设备的维护,安装和维修工作只能由授权人员按照适用法规进行。
- > 在接通MultiControl前要确保, 输送机/输送设备附近没有未经授权的人员。

电力

- > 安装和维护工作只允许在断电状态下执行。断开MultiControl的供电,然后锁死以防意外重新接通。 工作环境
- > 从工作范围内移除不必要的材料和物品。

运行中的故障

- > 定期检查MultiControl是否有明显的损坏。
- > 在冒烟时要立即断开MultiControl的供电,然后锁死以防意外重新接通。
- 立即联系专业人员,以便查明故障原因。

维护

- > 因为这是免维护产品,所以只需定期检查MultiControl有无明显的损坏即可。
- > 切勿打开MultiControl!

无意中启动

> 确保连接的RollerDrive/电机不会无意中启动,特别是在装配过程中、进行维护工作时和在发生故障 时。

# <span id="page-12-0"></span>2.6 与其他设备之间的接口

将MultiControl集成到输送设备中时,可能会产生危险点。这些危险点不是本操作说明书的组成部分,必须 在输送设备的开发、安装和调试过程中进行分析。

¾ 将MultiControl集成到输送设备中后,在接通输送机前要检查整个系统是否可能有新产生的危险点。

## 2.7 功能安全

#### 根据DIN EN ISO 13849-1:2015的性能水平信息

如果观察到最大允许环境温度为40 ℃, 则根据"Part Counts Method"对MultiControl AI / BI进行的统计分析 得出以下结果:

#### MTTF (h):

812691 小时

#### MTTF (a):

93 年份

假设在MultiControl用户界面的"Error Handling Settings"中发生与系统相关的错误时, MultiControl的行为发 生了变化,则可实现的性能等级为"C" (参见 "[故障处理设置](#page-44-1)" 45)。

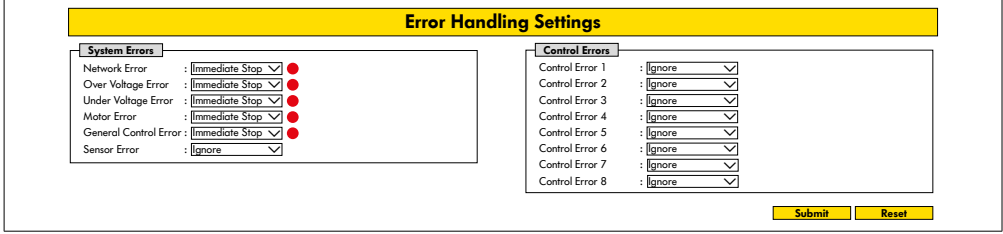

为了实现安全功能,还需要安全断开负载电压(电动机电压)。

# <span id="page-13-0"></span>与安全相关的信息

# 2.8 运行模式/运行阶段

正常模式

在最终客户处,在安装状态下于整个系统中作为输送机中的组件运行。

特殊模式

特殊模式是为了保证和维持安全的正常模式而需要的所有运行模式/运行阶段。

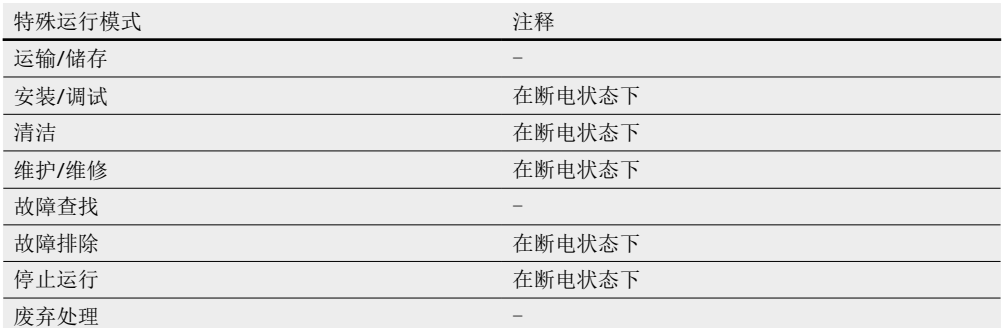

# 2.9 其他适用文档

MultiControl AI/BI是Interroll DC平台的一部分,包括:

- Interroll高性能电源HP5424或HP5448(24 V DC/48 V DC)
- Interroll MultiControl AI/BI
- RollerDrive EC5000 AI/BI (24 V DC/48 V DC)
- Interroll DriveControl 20/54/2048

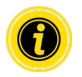

请注意所连接设备的操作说明书中的提示。

辅助文档"MultiControl/RollerDrive - 调试和编程"包含有关MultiControl操作和编程的重要提示。 该辅助文档的最新版本可在网上找到: www.interroll.com

# <span id="page-14-0"></span>3 产品信息

## 3.1 产品描述

MultiControl是一种用于输送设备的控制系统,可以控制最多四个Interroll RollerDrive。它同时是一种适用于 PROFINETMEtherNet/IP和EtherCAT的认证I/O设备,因此可以与其他MultiControl和一个PLC联网。

传感器和RollerDrive可以通过MultiControl直接集成到现场总线层中。因此可以完全省去一个附加的传感器/执 行器层。

为了应用特殊的输送逻辑,在MultiControl中已经预先编程设定了一些应用。因此,它可以用作个性化控制 系统 - 有或无连接的PIC。

MultiControl与Interroll Automation GmbH的所有24V/48V输送机模块兼容。为保证输送机模块无速滞压力运 行,可使用所谓的ZPA程序(Zero Pressure Accumulation,零压力积放)。

MultiControl BI通过CANopen协议与连接的RollerDrive EC5000 BI通信。

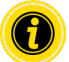

有关集成的程序和功能的更多信息请查阅同时适用的辅助文档"MultiControl/RollerDrive - 调试和编 程"。

#### 能量回收/过压保护

当RollerDrive停下或速度突然降低时,输送货物的动能将在RollerDrive中转换为电能。这部分电能被反馈到系 统中,可以由其他RollerDrive使用。

如果反馈的电能比能够使用的电能还多,则多余的电能被MultiControl中的制动斩波器转换成热量。当电压 高于28 V/52 V时,该制动斩波器激活。由此可避免系统内的电压过高。

对于使用的电源件,请注意抗反馈强度。

我們建議使用可再生強度高達35 V / 60 V的Interroll高性能電源HP 5424 / HP5448。

使用MultiControl 24 V,可以将制动斩波器的工作电压降低到26V (参见"Motor Settings" 36)。

#### 过载保护

如果制动斩波器保持接通超过两秒钟,则会重新关闭,因为在这种情况下会认为电源件提供错误的电压。 激活的过载保护通过LED指示灯显示。只要过载保护处于激活状态,电机就无法接通。 MultiControl不为连接的RollerDrive过热提供任何保护机制。

# <span id="page-15-0"></span>产品信息

# 3.2 结构

## **MultiControl AI和BI**

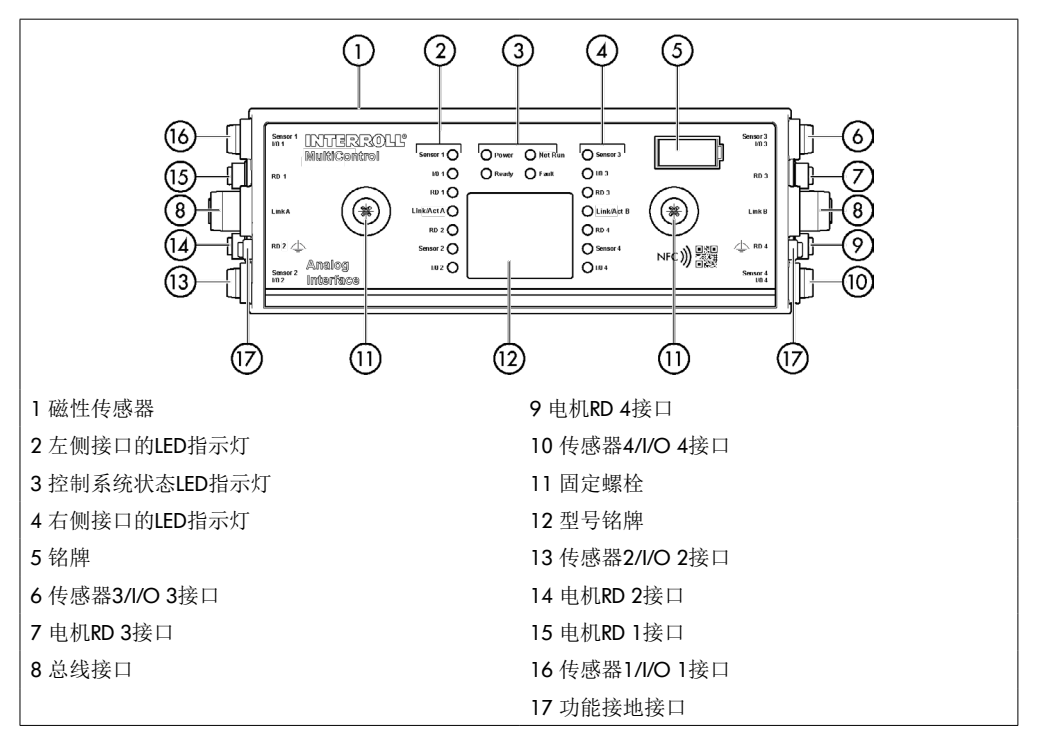

# <span id="page-16-0"></span>底板

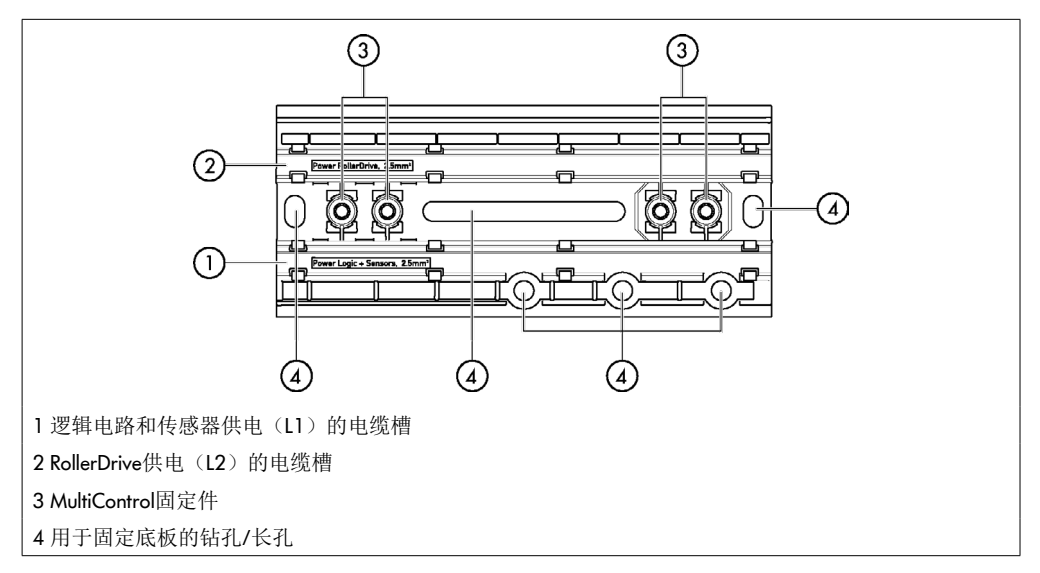

# 3.3 供货范围

MultiControl的供货范围内包含以下零件:

- MultiControl
- 底板
- 用于将MultiControl固定在底板上的两个螺栓

# <span id="page-17-0"></span>3.4 型号铭牌

型号铭牌上的信息可识别MultiControl。为了能够按规定使用MultiControl,必须进行识别。

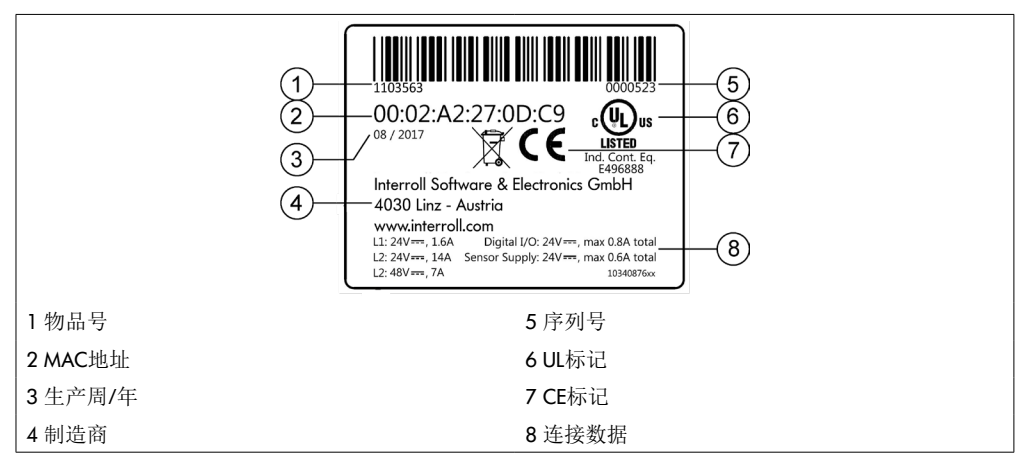

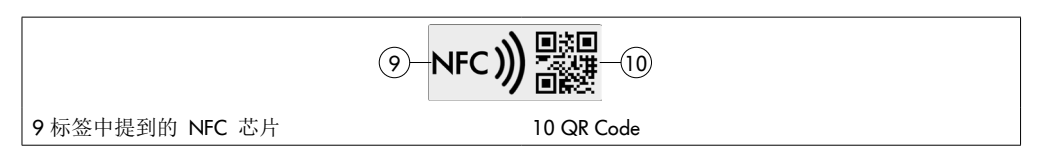

产品特定数据可以通过英特诺产品应用程序和集成在铭牌中的 NFC 芯片读取。Interroll Product App 可在所 有知名应用商店中获取:

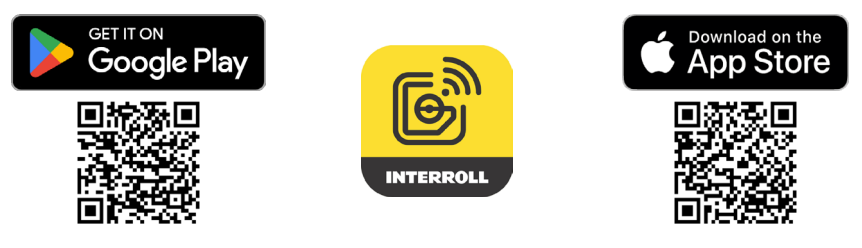

# <span id="page-18-0"></span>3.5 技术参数

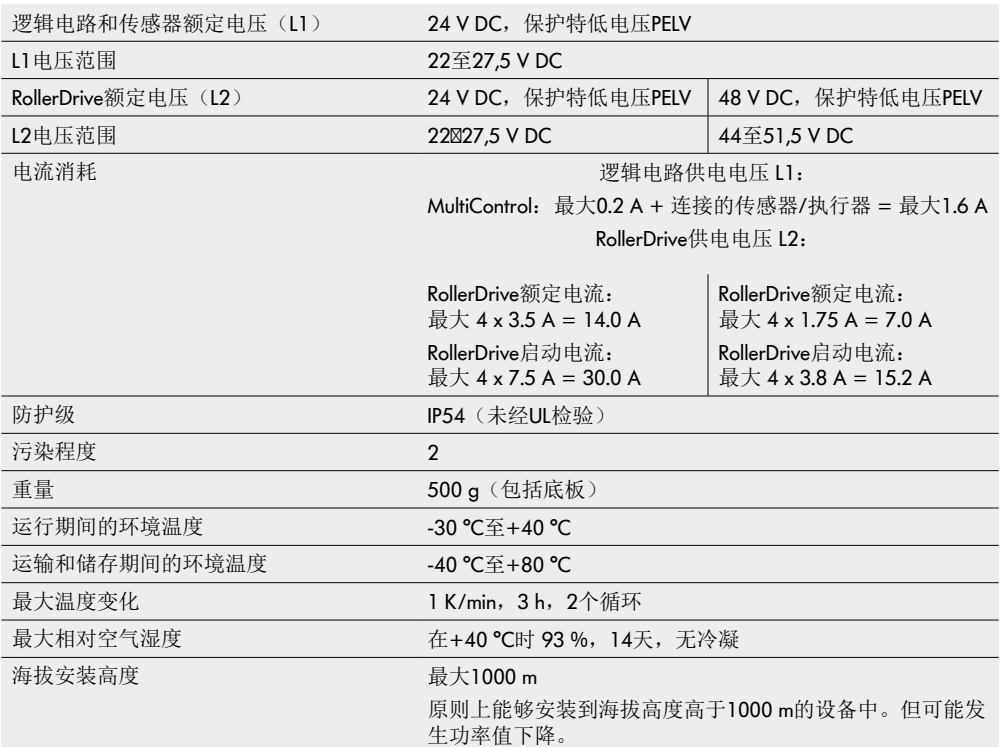

<span id="page-19-0"></span>3.6 尺寸

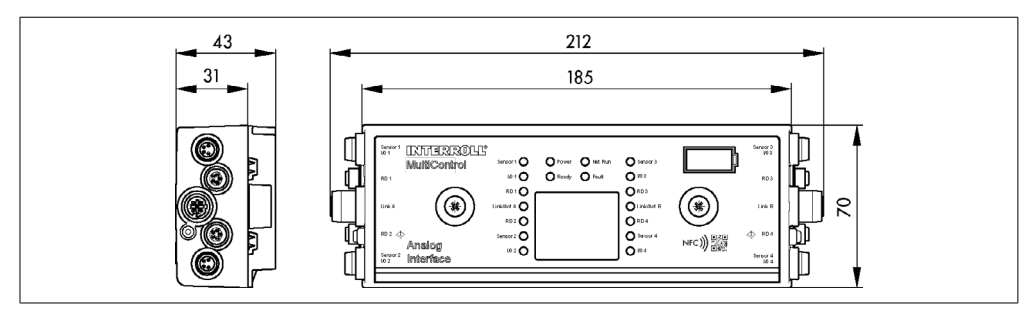

 $\bigcirc$ 

为了能够操作磁性传感器, MultiControl与相邻部件之间的距离必须至少达到10 mm。

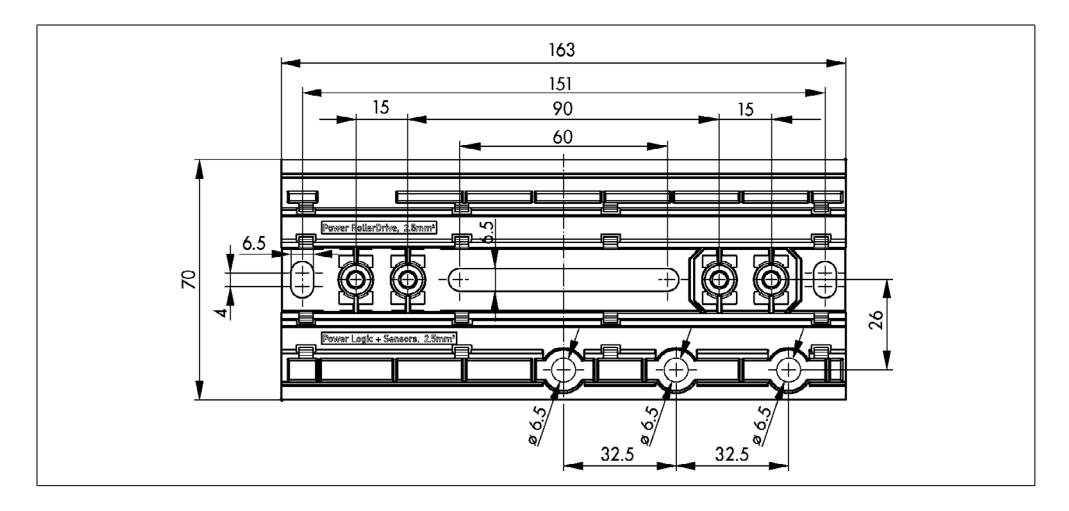

# <span id="page-20-0"></span>4 运输和储存

4.1 运输

小心

运输不当会导致受伤危险!

¾ 只让经授权的专业人员进行运输作业。

要注意以下提示:

- ¾ 请勿将托盘重叠堆放。
- > 运输前检查, MultiControl是否已正确固定好。
- ¾ 避免运输过程中发生严重碰撞。
- > 运输完成后检查每个MultiControl是否有明显的损坏。
- ¾ 发现损坏时,对损坏的零件进行拍照。
- ¾ 如果有运输损坏,要立即通知运输商或Interroll,以免失去可能的索赔权利。
- > 请勿让MultiControl承受剧烈的温度波动,否则可能形成冷凝水。

#### 4.2 储存

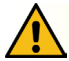

小心

储存不当会导致受伤危险!

> 确保安全储存MultiControl。

要注意以下提示:

- ¾ 请勿将托盘重叠堆放。
- > 在储存后检查每个MultiControl是否有明显的损坏。

# <span id="page-21-0"></span>5 装配和安装

5.1 关于装配的警告提示

提示

安装MultiControl时处理不当可能导致财产损失或缩短MultiControl的使用寿命。

- ¾ 请勿让MultiControl跌落或不当使用,以免MultiControl内部发生损坏。
- ¾ 安装前检查每个MultiControl是否有明显的损坏。
- ¾ 确保MultiControl在装配过程中不会扭曲(无弯曲或扭转载荷)。
- ¾ 请勿在壳体或底板上钻其他固定孔,请勿扩大现有固定孔。

## 5.2 MultiControl的装配

初次装配

为了将MultiControl固定在输送机框架上,必须将附带的底板首先安装在输送机框架上。在底板上两处有两 个用于固定MultiControl的孔。在初次装配时应当使用左侧的两个孔。

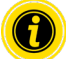

为了简化电气安装,应将所有MultiControl尽可能只安装到输送设备的一侧上。对于弧段,应将 MultiControl尽可能安装到弧段的外半径上,因为RollerDrive的接口位于该侧。

- > 在输送机框架上寻找能够固定MultiControl的平坦表面。确保规定的位置左侧有大约25 mm的位置,以 便以后能在必要时移动MultiControl(参见,再次装配" 24)。
- ¾ 将底板用作模板,标记装配孔的中心。同时注意底板的正确定向(电缆槽中的标记必须能看到)。
- ¾ 在输送机框架上的标记处钻两个Ø 6.5 mm的孔。
- ¾ 将底板用M6螺栓固定在输送机框架上。
- ¾ 确保底板不会产生任何扭曲。
- ▶ 插入供电的扁平导线(参见,连接供电" 26)。
- > 将MultiControl放到左侧钻孔上并压紧至锁止件啮合为止。

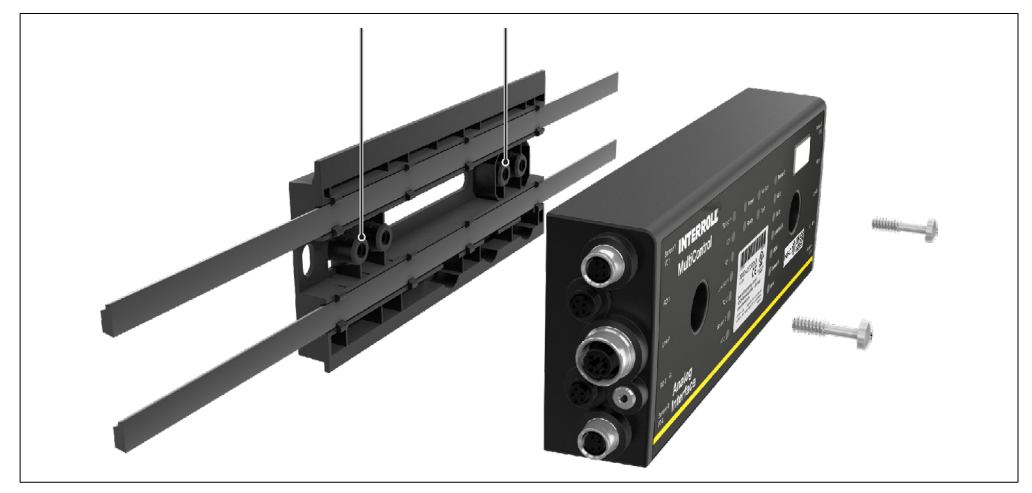

▶ 在底板上用螺栓拧紧MultiControl (拧紧力矩: 最大2.5 - 2.75 Nm)。由此, 穿孔触点刺穿扁平导线并 建立起与供电的连接。

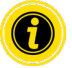

将MultiControl固定到底板上时请使用附带的螺栓。

# <span id="page-23-0"></span>再次装配

如果必须将一个已经连接的MultiControl从底板上松开,则不允许将扁平导线重新连接到相同的位置上,否 则无法确保正确建立接触。因为扁平导线不需要从所有MultiControl上松开和移动,所以在这种情况下可以 通过右侧装配孔来固定MultiControl。

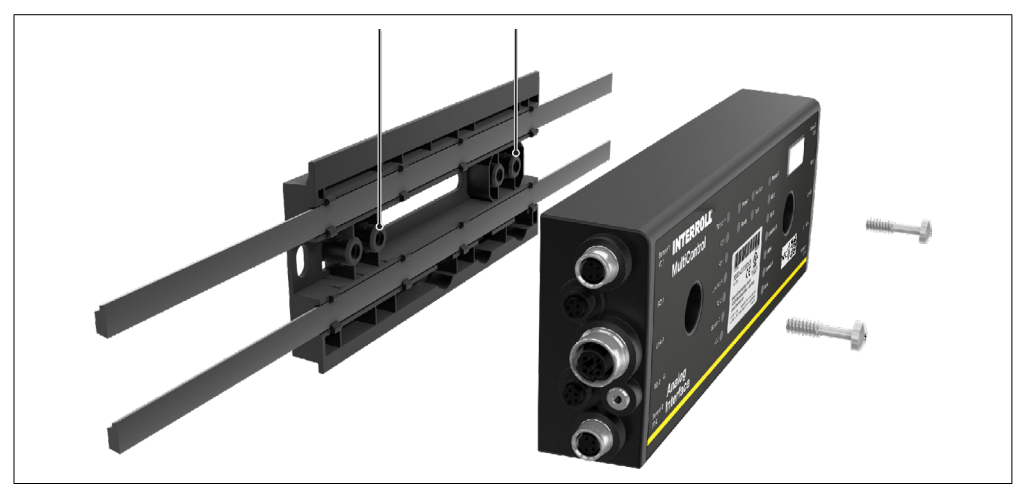

## <span id="page-24-0"></span>5.3 关于电气装配的警告提示

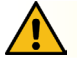

## 小心

在电气设备上作业时有受伤危险!

- ¾ 电气安装工作只可由专业电工进行。
- > 在安装、拆除或连接MultiControl前, 断开输送设备的供电, 然后锁死以防意外重新接通。
- ¾ 将所用的全部供电置于共用接地电位上,避免有补偿电流流过MultiControl或总线导线。
- ¾ 确保所有组件都已正确接地。接地不当可能导致静电充电,从而可能导致故障或MultiControl过早 失效。
- ¾ 提供合适的开关和保护装置,确保无危险运行。
- ¾ 在所有导线都连接好后,才可接通工作电压。

#### 提示

电气安装不当可能导致MultiControl损坏。

- ¾ 注意本国的电气安装规定。
- **→ MultiControl只能使用24 V或48 V保护特低电压(PELV)运行。**
- > 切勿使用交流电压运行MultiControl。
- ¾ 注意供电的正确极性。
- > 确保现有的电气安装不会对MultiControl产生干扰影响。
- ¾ 只可使用尺寸足以满足具体使用条件的导线。
- ¾ 考虑导线中电压降的计算。
- ¾ 注意关于导线敷设方式的规定。
- ¾ 请勿让插头承受过高的拉力或压力负荷。弯折插头上的导线可能损坏导线的绝缘层,并且 MultiControl可能忽然失灵。

# <span id="page-25-0"></span>装配和安装

#### 5.4 电气安装

连接供电

使用两根芯线横截面2 x 2.5 mm<sup>2</sup>的3G3G-FL型扁平导线供电。

使用两根扁平导线为RollerDrive以及传感器/逻辑电路分别供电。这样就能够安全关断RollerDrive,同时不会 中断总线通信。

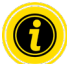

在现有设备中作为备件使用MultiControl时,可以使用扁平电缆分配器(参见"附件" 66)。

供电的两个接地电位(L-)在MultiControl中已相互连接。

- ¾ 正确定向后,将扁平导线在没有机械应力和没有扭曲的情况下插入底板的电缆槽中。这些电缆槽采 用形状配合设计(参见插图)。因此,扁平导线只能按一种定向插入,并且导线不会极性颠倒。
- ¾ 如有必要,采取消除张力或减振措施。

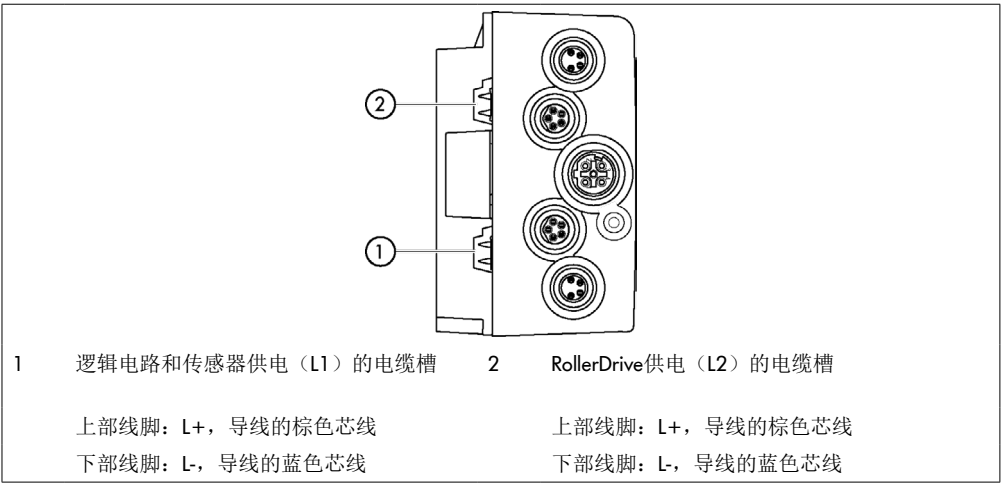

¾ 用端盖封装扁平导线的两端,以便达到防护等级IP54。

▶ 将MultiControl安装到底架上,以便建立连接(参见,初次装配" 22)。

¾ 将导线连接到电源上。此时将棕色芯线连接到L+上,将蓝色芯线连接到L-上。

#### <span id="page-26-0"></span>连接RollerDrive

#### RollerDrive AI

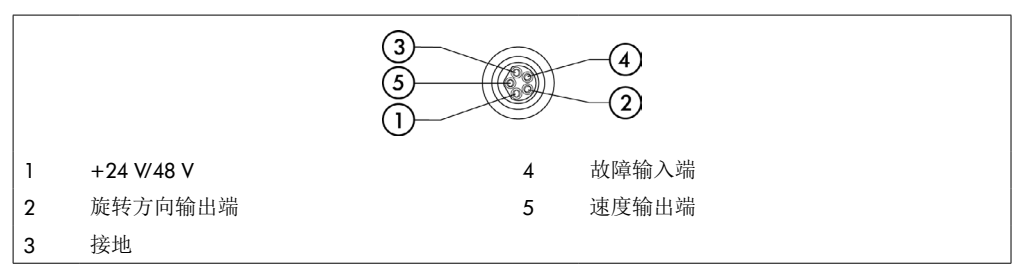

▶ 用M8盲盖封闭未使用的RollerDrive接口, 以便达到防护等级IP54。

#### RollerDrive BI

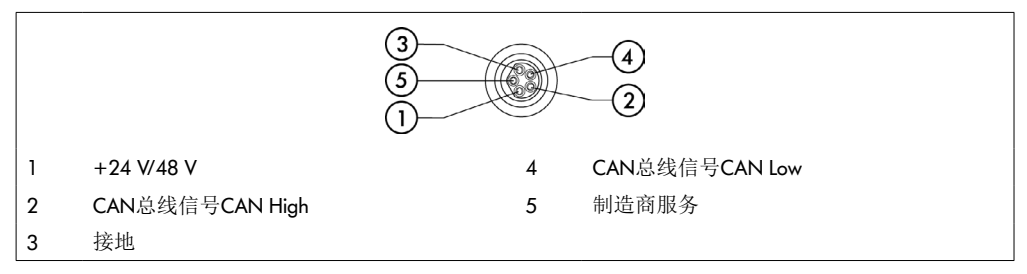

¾ 用M8盲盖封闭未使用的RollerDrive接口,以便达到防护等级IP54。

#### 提示

连接负载错误时RollerDrive毁坏。

¾ 请勿尝试使用48 V DC来运行RollerDrive EC5000 24 V DC。这会导致电机电子装置毁坏。

#### 提示

带总线接口的MultiControl / RollerDrive EC5000在带电插上/拔下时毁坏

**▶ MultiControl 和 RollerDrive EC5000 BI 不支持热插拔。如需插上/拔下RollerDrive EC5000 BI, 请先关闭** 供电。

#### <span id="page-27-0"></span>连接总线

两个接口"Link A"和"Link B"适用于M12插头,4芯,D编码,触点分配按照IEC 61076-2-101。

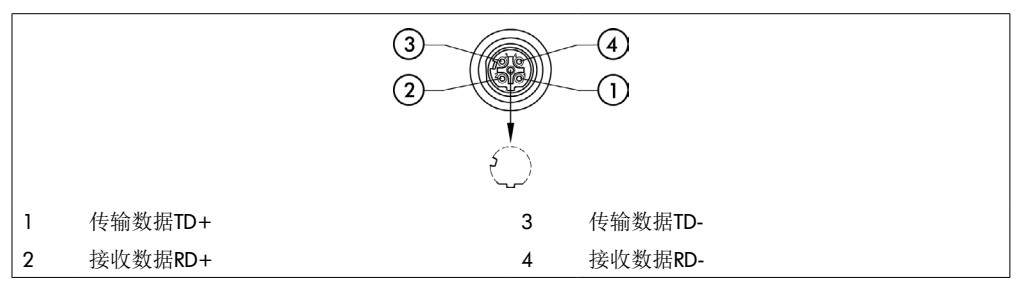

MultiControl装备了一个内置2端口交换机。因此, MultiControl可以集成在例如总线布线的线路结构中。

- ¾ 注意相应总线系统的电气安装准则:
- PROFINET: PROFIBUS & PROFINET International (PI), www.profibus.com
- EtherCAT: EtherCAT Technology Group, www.ethercat.org
- EtherNET/IP: ODVA, www.odva.org
- ¾ 如果某个接口未使用,则用一个M12盲盖将其封闭,以便达到防护等级IP54。

在MultiControl的两个侧面上能够连接总线导线的屏蔽层。于是最大限制地减少了EMC问题。

#### <span id="page-28-0"></span>连接传感器

在接口"传感器1, I/O 1"至"传感器4, I/O 4"上,可以连接四个传感器和四个辅助输入/输出端(AUX I/O)。可以使用PNP型或NPN型传感器以及带常闭触点或常开触点的传感器。传感器类型和辅助I/O功能可 以设定参数(参见,,数字I/O设置" 42)。借助一根Y形导线可以在一个接口上同时连接一个传感器和一个 输入/输出端(参见,附件" 66)。

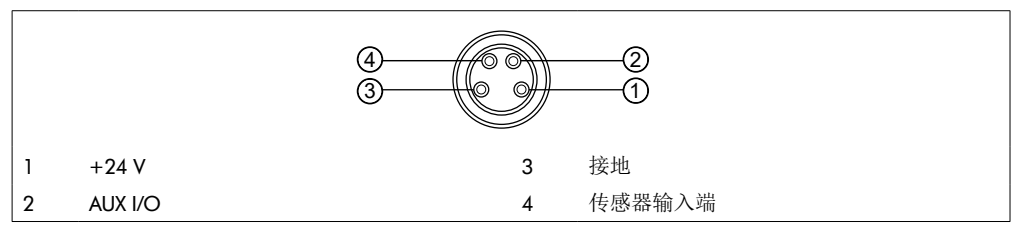

¾ 如果某个接口未使用,则用一个M8盲盖将其封闭,以便达到防护等级IP54。

提示

接口不抗短路

在短路时,特别是线脚1和线脚3之间短路时,MultiControl中的内部保险丝(PTC)会触发。在内部保险丝 冷却后,重新能够正常运行。

¾ 确保正确的极性。

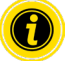

输入和输出端未电隔离。

输入端的特性值

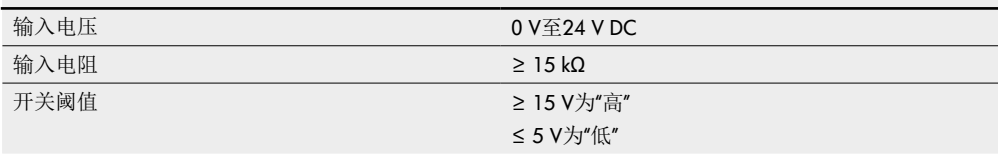

# <span id="page-29-0"></span>装配和安装

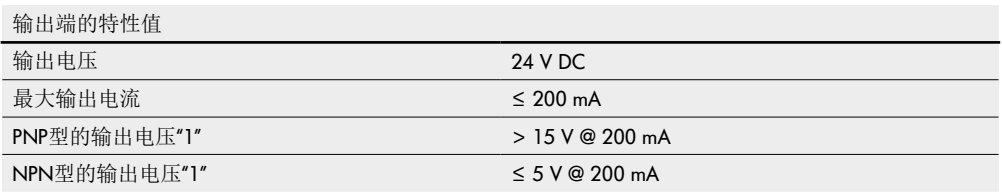

¾ 如果某个传感器接口未使用,则用一个M8盲盖将其封闭,以便达到防护等级IP54。

#### 接口概览

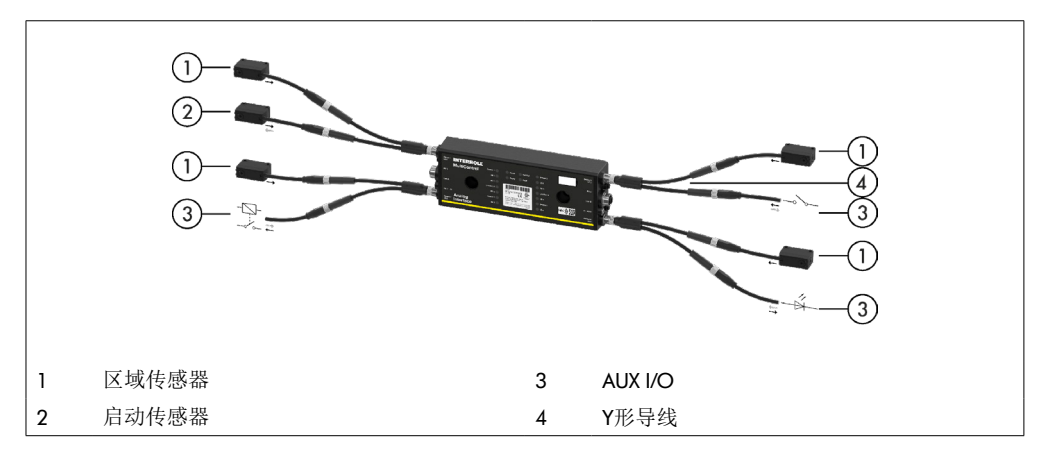

# <span id="page-30-0"></span>6 调试和运行

6.1 调试

首次调试前的检测

- ▶ 确保MultiControl的底板已正确固定到型材上, MultiControl已正确固定到底板上并且所有螺栓已正确拧 紧。
- ¾ 确保与其他组件之间的接口不会产生任何附加危险区域。
- > 确保接线符合技术规格和法律规定。
- ¾ 检查所有防护装置。
- ¾ 确保没有人在输送设备的危险区域内停留。

#### 6.2 配置选项

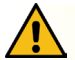

小心

发生故障的危险!

¾ 仅在电机静止时才通过SDO或Web浏览器更改电机配置!

如要将MultiControl投入运行,必须首选对其进行配置。这可以通过不同方式完成:

- 在一台与MultiControl连接的计算机上通过基于Web的用户界面可以对所有设置进行配置。
- 直接在MultiControl上通过内置的磁性传感器(参见辅助文档"MultiControl / RollerDrive Start-up and Programming")。
- 通过由上一级控制系统写入的服务数据对象(SDO)可以对除总线类型外的所有设置进行配置(参见辅 助文档"MultiControl / RollerDrive - Start-up and Programming")。
- 通过PLC开发环境可以更改工位名称、IP配置和连接设置。
- 更换MultiControl时, 通过即插即用功能可自动接收数据。

#### 提示

启动过程中可能发生数据丢失 如果在启动过程中供电电压消失,则可能发生数据丢失。 ¾ 在启动过程中(约10秒钟)请勿关断供电!

# <span id="page-31-0"></span>6.3 MultiControl用户界面

MultiControl拥有一个内置Web服务器,该服务器可生成一个用于配置MultiControl的用户界面。通过一台连接 到MultiControl上的计算机,可以调出这个操作界面。

除了Web浏览器外,在这台计算机上不需要安装任何其他软件。

前提条件

为了能够启动基于Web的用户界面,必须满足以下前提条件:

- MultiControl具有一个已知的有效IP地址(出厂设置: IP地址192.168.0.1, 子网掩码255.255.255.0)。
- 连接的计算机必须在相同的IP范围内(参见必要时PC机的系统描述/网络设置)。
- 在MultiControl与计算机之间存在以太网连接。
- 能够访问端口80(用户界面基于HTTP)。
- MultiControl未针对EtherCAT进行配置,因为EtherCAT不支持HTTP通信。总线类型可以借助磁性传感器读取 (参见辅助文档"MultiControl / RollerDrive - Start-up and Programming")。

启动用户界面

- > 在与MultiControl连接的计算机上启动Web浏览器。
- ¾ 在地址行中输入MultiControl的IP地址(出厂设置:http://192.168.0.1/)。
- **▶ 在登录页面上输入登录数据(出厂设置: 用户名称"Interroll", 密码"Interroll")。**

如果未另行说明,则描述的插图适用于MultiControl AI和MultiControl BI。

#### MultiControl AI

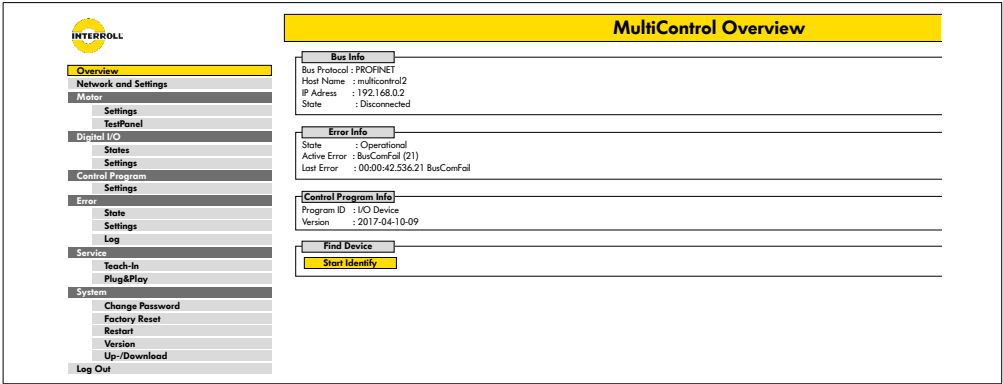

#### MultiControl BI

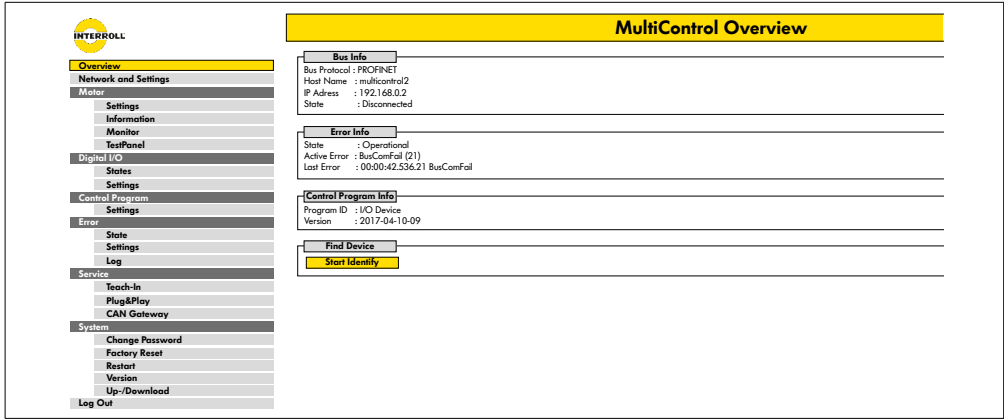

通过左侧区域内的菜单浏览其他信息和设置。

## <span id="page-33-0"></span>首页"MultiControl Overview"

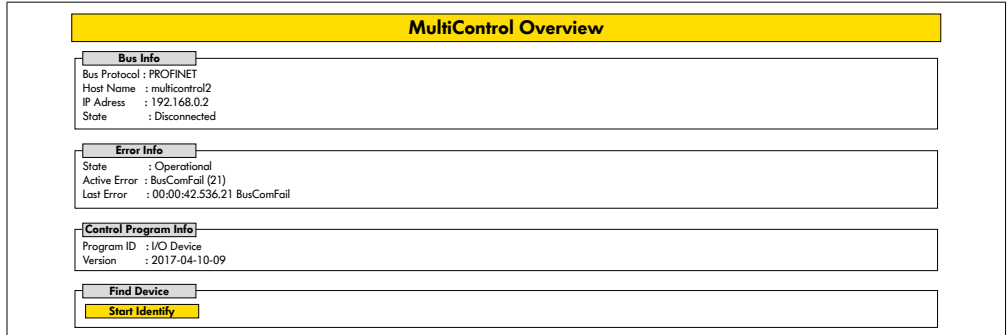

首页上显示以下信息:

- 关于设置的总线系统的信息
- 关于上次出现的故障的信息
- 关于设置的应用程序的信息

按钮"启动识别"

启动所有LED指示灯的"连续移动光",以便识别输送机中的MultiControl。

适合于相应软件版本的EDS文件已存储在MultiControl上,可以通过首页底部的链接下载。

**>** 要退出用户界面,点击"注销"(如果重新启动MultiControl,则不需要)。

#### <span id="page-34-0"></span>网络设置

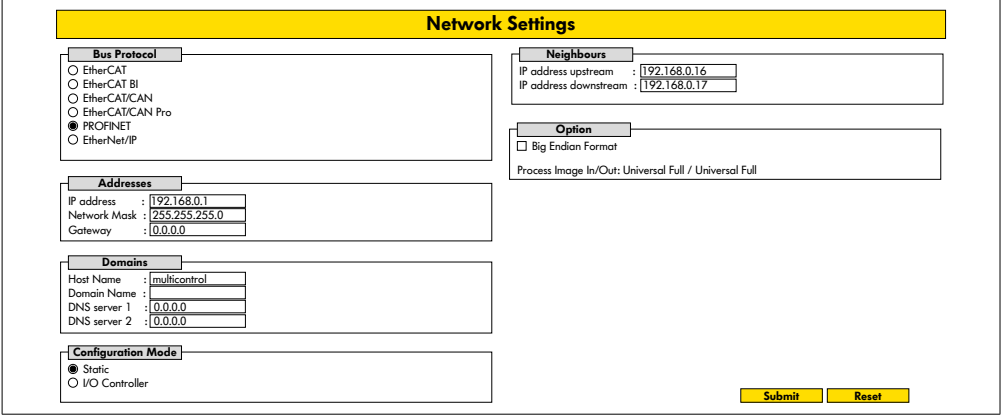

为了能够将MultiControl集成到自动化系统中,必要时必须更改总线参数。其中包括所用总线类型的设置和 定址。

MultiControl支持以下总线类型:

- PROFINET I/O Device Conformance Class B, Netload Class 1
- EtherNet/IP Slave
- FtherCAT Slave

为给MultiControl定址,可以改变以下参数:

- IP地址和子网掩码
- 网关
- 主机名:使用带PROFINET的MultiControl时,必须在此处输入MultiControl的唯一PROFINET名称
- 域名以及DNS服务器1和2
- 地址匹配模式:

静态: IP地址由用户指定

I/O控制器: IP地址由PLC分配(输入栏呈灰色)

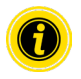

为了避免总线系统中发生通信问题,我们建议更改默认IP地址192.168.0.1。 根据系统配置, 在PROFINET项目中, 我们建议手动将MultiControl的更新时间(自动2 ms)增加到 CPU周期时间的一半或至少8 ms。

# <span id="page-35-0"></span>调试和运行

- 相邻MultiControl的IP地址(采用ZPA和ZPA+程序时) 上游IP地址:从物料、容器、输送货物、产品、…接受 MultiControl的地址 下游IP地址:向物料、容器、输送货物、产品、…传送 MultiControl的地址
- 确定PLC数据是否采用大端字节顺序格式(高/低字节颠倒)

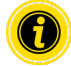

为了将更改的参数接收到MultiControl,操作按钮"提交"。

提示

过早关闭供电电压会导致MultiControl毁坏

¾ 在更改总线类型期间确保,在重新启动完成之前供电不会中断。该过程持续时间约两分钟。

电机设置

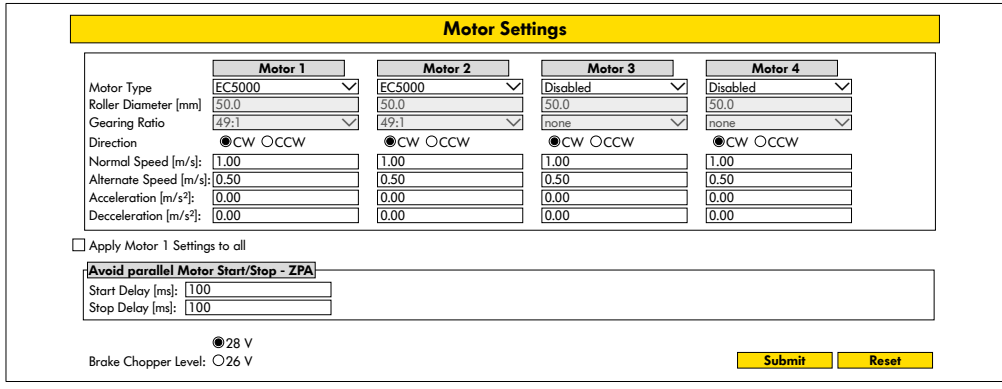

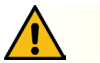

小心

发生故障的危险!

¾ 仅在电机停止时才通过Web浏览器更改电机配置!

- ¾ 停用未使用的电机,从而避免故障信息。
- ¾ 选择连接的电机 EC5000 / EC310 / VDC Speed / VDC Position

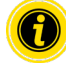

如果某个电机已激活,但是未连接,则LED指示灯RD1 - RD4闪烁。

根据使用的RollerDrive输入"辊子直径"、"传动比率"和"正常速度"。

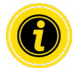

对于锥形辊子(弧段),请输入平均辊子直径作为直径。

在控制程序"I/O Device",以%为单位的速度基于此处在"正常速度"下设置的数值。

由于公差和/或电缆上的压降,将RollerDrive设置为最小值时可能不会旋转。 在这种情况下,必须选择较高 的设置,因此必须选择速度。

可通过参数"Direction"根据安装位置调整RollerDrive旋转方向(从RollerDrive的电缆端向外观察的旋转方 向)。

"Acceleration"(加速)和"Deceleration"(减速)改变RollerDrive的启动/停止特性。参数"Alternate speed"目前无功能。

#### RollerDrive EC5000 BI的加速度值

可通过输入以下加速度值达到EC5000 BI的最佳加速斜坡。

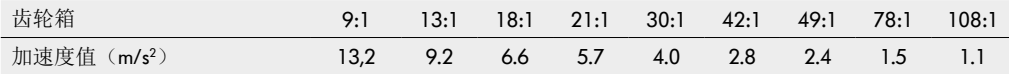

#### Avoid parallel Motor Start/Stop - ZPA

Start Delay: 在设定的时间间隔内,所连接的RollerDrive会依次启动,以防止电源在打开时过载。

Stop Delay: 在设定的时间间隔内, 所连接的RollerDrive会一个接一个地停止, 以防止在关闭电源时使电源过 载。

#### Brake Chopper Level

对于MultiControl 24 V AI / BI, 制动斩波器的工作电压可以降低到26V。 出厂设置为28V。

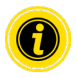

为了将更改的参数接收到MultiControl, 操作按钮"提交"。

# <span id="page-37-0"></span>电机信息 - 仅限MultiControl BI

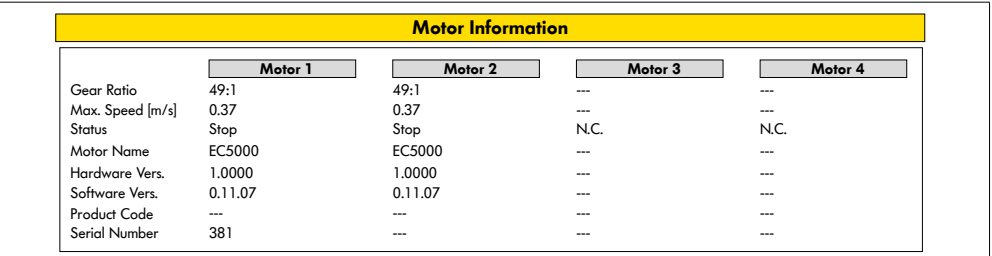

电机数据显示:

- 变速器速比
- 最大速度
- 额定功率
- 状态
- 电机名称
- 硬件版本
- 软件版本
- 产品代码
- 序列号

# <span id="page-38-0"></span>电机监视器 - 仅限MultiControl BI

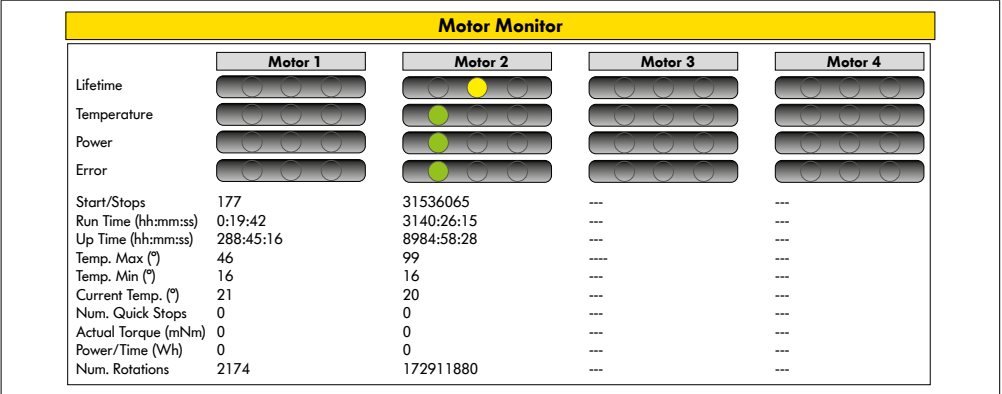

视觉显示

使用寿命红绿灯

健康状态红绿灯:

- 温度
- 功率
- 故障频率

监控数据 启动/停止 - 每分钟的启动/停止次数 运行时间(s) 可使用时间(s) 温度 最高(°C) - 电机电子装置的最高温度 温度 最低(°C) - 电机电子装置的最低温度 当前温度 (°C) - 电机电子装置的实际温度 Num. Quick Stops - 快速停止次数 Actual Torque (mNm) - 當前扭矩 Power/Time (Wh) - 平均機械功率輸出 Num. Rotations - 电机转数

# <span id="page-39-0"></span>调试和运行

# EC5000的电机测试

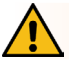

# 警告

RollerDrive意外启动会导致挤伤危险!

- ¾ 此菜单中的更改将直接影响所连接的RollerDrive!
- ¾ 在启动电动机之前,请确保输送机系统的危险区域中没有人员!

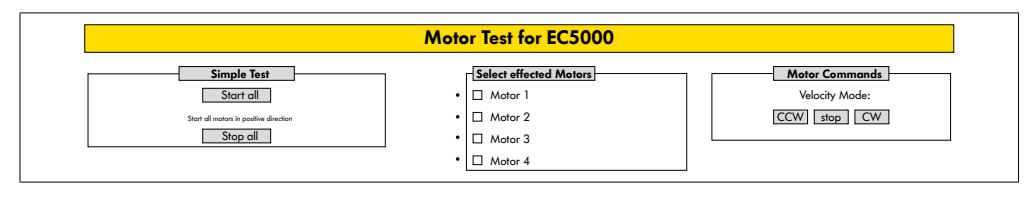

- ¾ 选择所需的电机
- ¾ 选择测试:
- Simple Test 沿正旋转方式启动所有连接的电机
- Velocity Mode 顺时针或逆时针启动和停止选择的电机

# <span id="page-40-0"></span>数字I/O状态

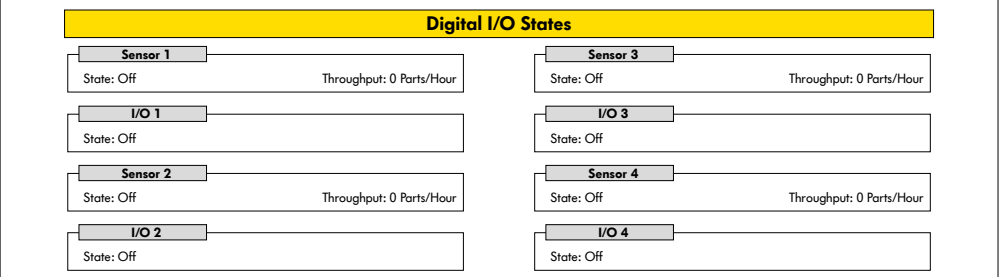

显示连接的传感器和I/O的开关状态。

吞吐量

根据传感器信号确定各个区域的流量。 为此将最后五分钟的信号推算到一小时。 这就意味着,系统必须运行至少五分钟。 计数器在所有运行模式中均激活。

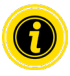

没有实时状态!状态变化自Web浏览器刷新后才可见(按钮"F5")。

<span id="page-41-0"></span>数字I/O设置

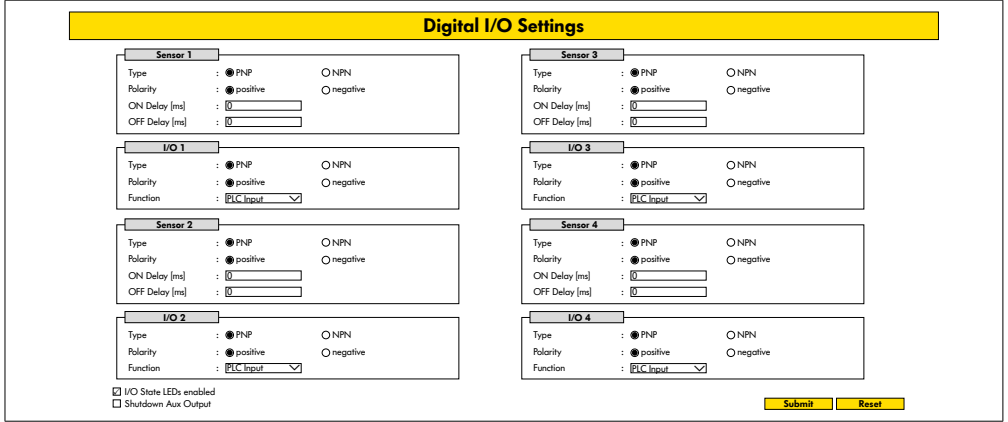

传感器1 - 4原则上分配给区域传感器。

通过使用一根可选购的Y形电缆能够连接其他I/O。

I/O 1至I/O 4可配置成具有以下功能的输入或输出端:

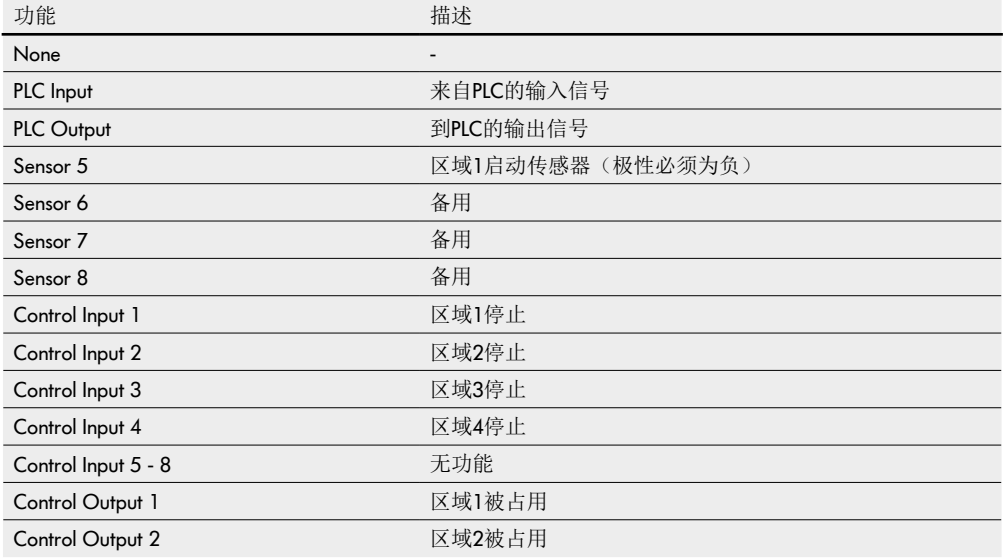

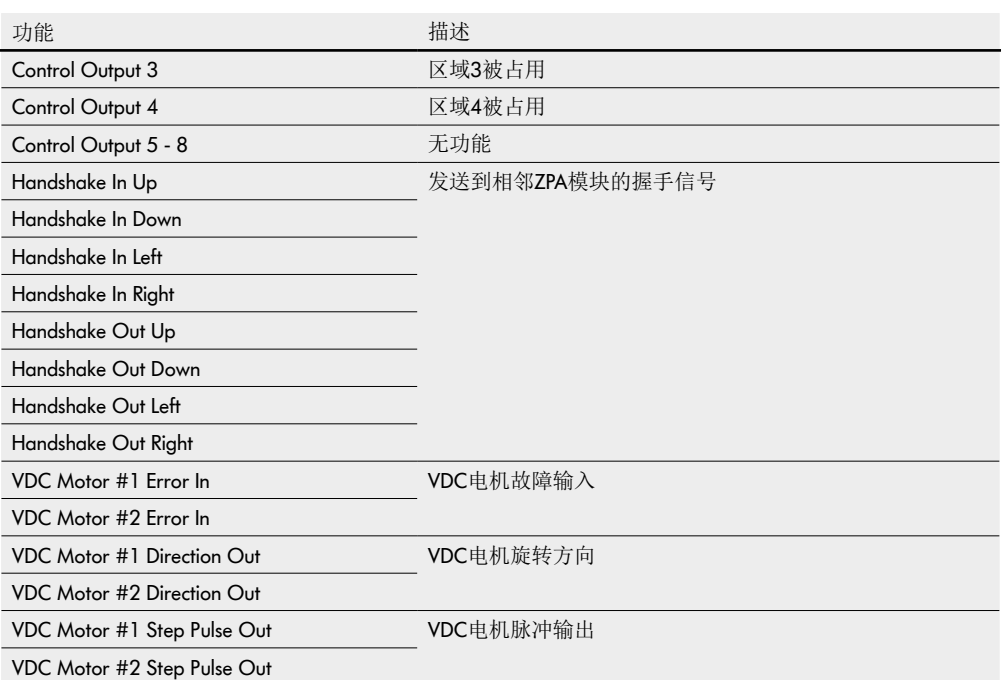

这些功能对控制程序"I/O Device"没有影响。

#### Shutdown Aux Output

- 未激活 当RollerDrive电压关闭并且无法控制时,辅助输出将复位。
- 已激活 当RollerDrive电压关闭时,辅助输出保持其当前状态,并且仍可对其进行控制。

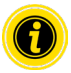

根据选择的控制程序, 功能会有所不同(为此参见辅助文档"MultiControl / RollerDrive - Start-up and Programming"中的控制程序描述)。

为了将更改的参数接收到MultiControl, 操作按钮"提交"。

## <span id="page-43-0"></span>控制程序设置

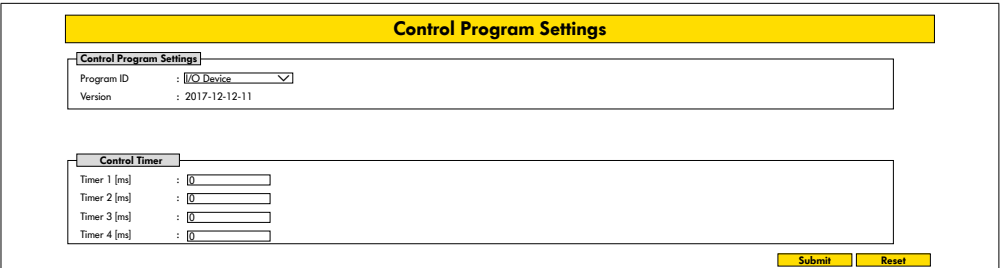

控制程序选择

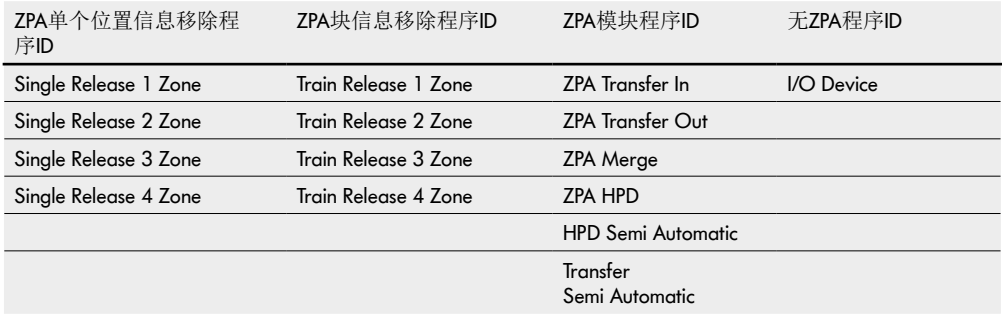

控制计时器

计时器1: 单个位置信息移除:传输通信时间

块信息移除: RollerDrive的延时启动

计时器2: 内部输送货物监控

计时器3: RollerDrive空转

计时器4: 故障复位

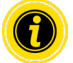

R根据选择的控制程序,计时器的功能和出厂设置会有所不同(为此参见辅助文档"MultiControl/ RollerDrive - Start-up and Programming"中的控制程序描述)。 为了将更改的参数接收到MultiControl, 操作按钮"提交"。

<span id="page-44-0"></span>故障状态

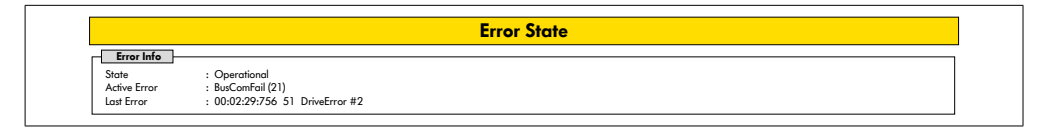

- 显示MultiControl的当前状态
- 显示当前故障
- 显示最后出现的故障

<span id="page-44-1"></span>故障处理设置

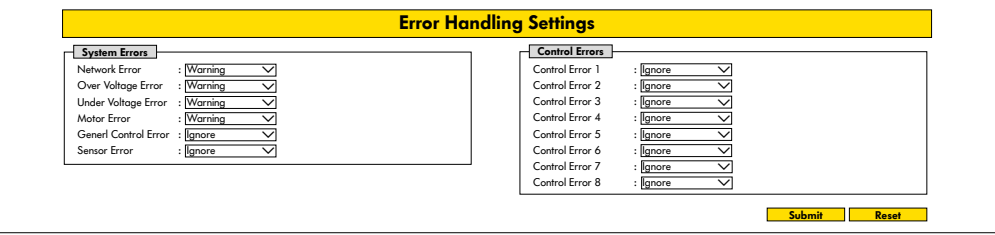

网络故障

监控MultiControl和PLC之间的通信:

忽略: 不显示故障。

警告: 通过故障LED指示灯闪烁两次显示故障。 输送过程不会中断。

立即停止: 通过故障LED指示灯闪烁两次显示故障。 输送过程中断。

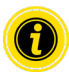

如果不带PLC使用MultiControl时,则推荐设置"忽略"。 如果带PLC使用MultiControl时,则推荐设置"立即停止"。

过压故障

供电电压过高:

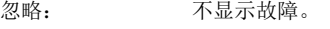

警告: 通过故障LED指示灯闪烁六次显示故障。

输送过程不会中断。

立即停止: 通过故障LED指示灯闪烁六次显示故障。 输送过程中断。

版本 3.2 (05/2023) 在线 原版操作说明书译文 第45页/共68页

# 调试和运行

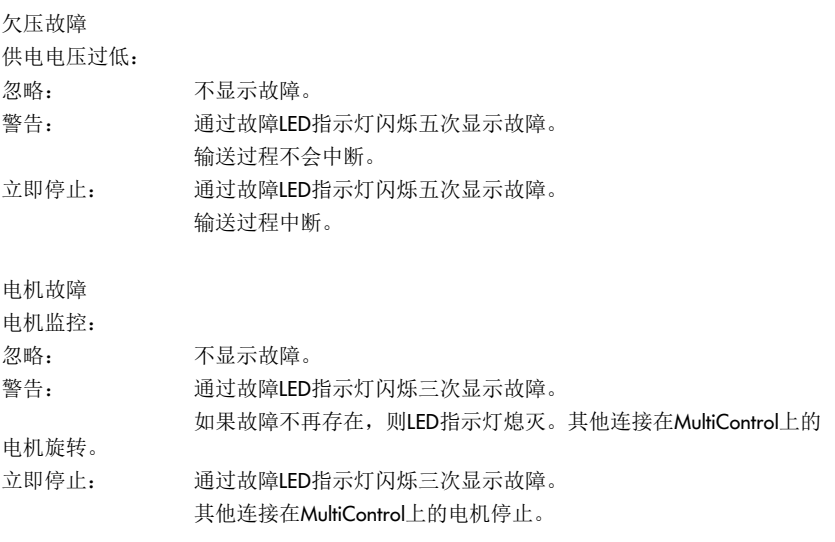

一般控制故障

控制系统监控: 忽略: 不显示故障。

> "立即停止"和"正常停止"具有相同的表现。 F) 控制故障1 - 8的设置不起作用。 为了将更改的参数接收到MultiControl, 操作按钮"提交"。 在关闭/接通控制系统后,更改才起作用。

# <span id="page-46-0"></span>MultiControl故障日志

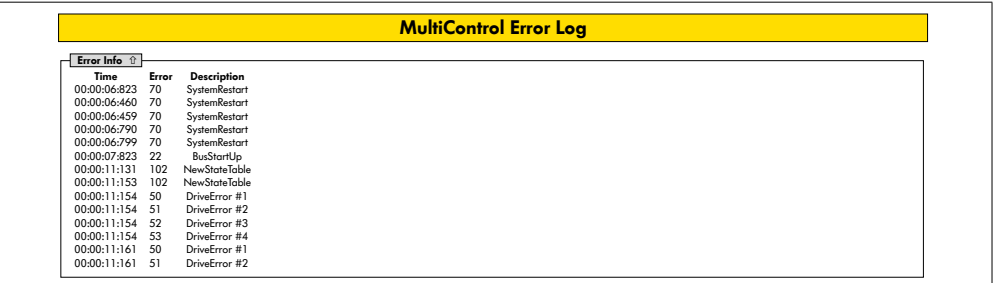

带有时间戳的最近出现的故障/信息的故障日志。

故障代码的解释参见,,故障代码" 62。

# <span id="page-47-0"></span>调试和运行

# 示教

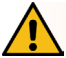

警告

RollerDrive意外启动会导致挤伤危险!

- ¾ 此菜单中的更改将直接影响所连接的RollerDrive!
- ¾ 在启动电动机之前,请确保输送机系统的危险区域中没有人员!

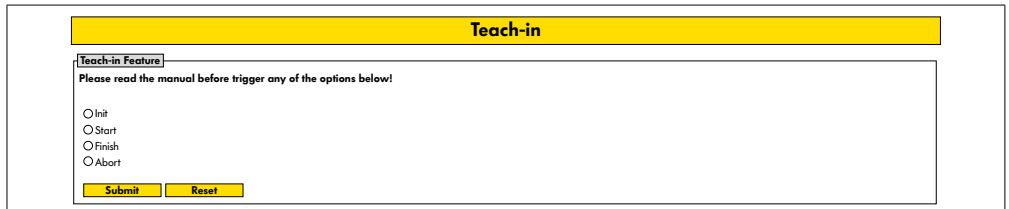

#### 既插即用

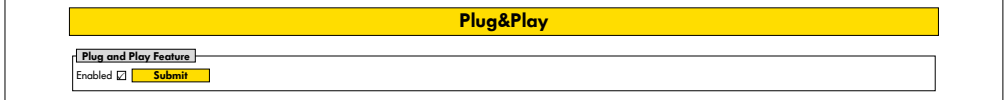

"示教"和"即插即用"功能在辅助文档"MultiControl/RollerDrive - 调试和编程"中说明。

CAN网关

Ŧ

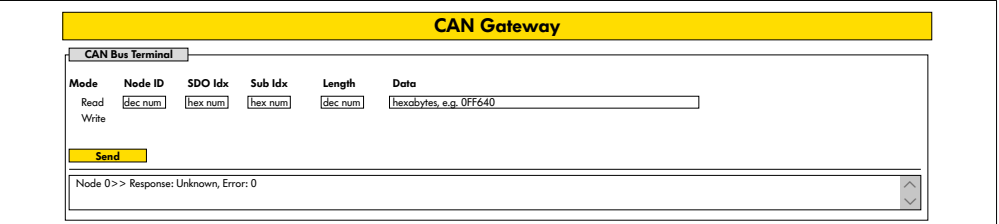

仅用于维护目的。

#### <span id="page-48-0"></span>更改密码服务

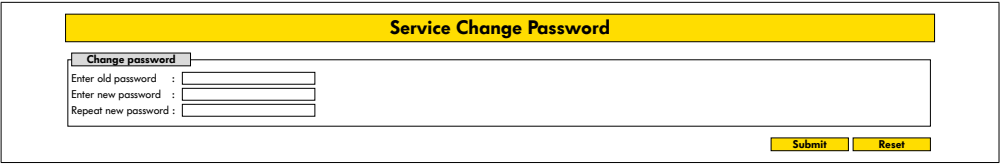

¾ 更改密码时,输入旧密码,输入两次新密码,然后通过操作"提交"按钮传输到MultiControl中。

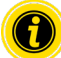

用户名无法更改。

载入出厂设置会将已更改的密码重新复位到默认值。

恢复出厂设置服务

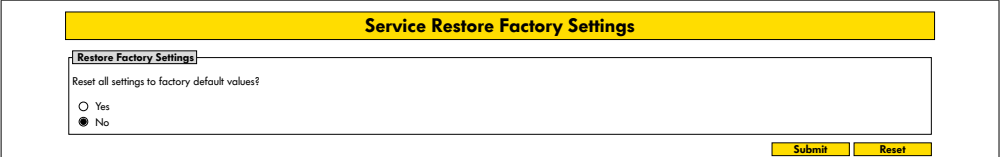

载入出厂设置:

- ¾ 选择"是"
- ¾ 按钮"提交"

提示

过早关闭供电电压会导致MultiControl毁坏

¾ 确保在重新启动完成前供电不会中断。该过程持续时间约两分钟。

<span id="page-49-0"></span>MultiControl重新启动服务

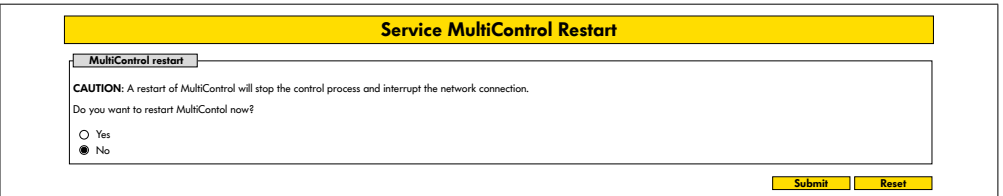

MultiControl重新启动:

- ¾ 选择"是"
- ¾ 按钮"提交"

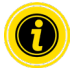

在MultiControl重新启动过程中,与计算机或PLC之间的现有总线连接被断开,接着必须重新建立。

#### 版本信息服务

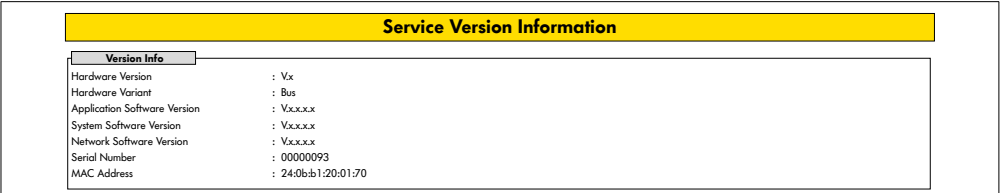

显示MultiControl的版本、序列号和软件版本。

<span id="page-50-0"></span>服务 - 上传/下载

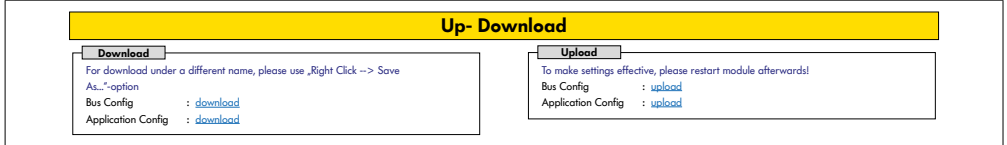

MultiControl的设置能够通过用户界面下载并保存到一台计算机上。更换MultiControl时能够通过数据备份恢 复设置。

¾ 通过右击和"另存为"将所需的文件保存到连接的PC机上。

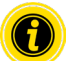

上传时注意正确的顺序!

• 总线配置

• 应用配置

## 提示

过早关闭供电电压会导致MultiControl毁坏

¾ 在更改总线类型期间确保,在重新启动完成之前供电不会中断。该过程持续时间约两分钟。

## <span id="page-51-0"></span>6.4 磁性传感器

利用磁性传感器可以执行以下功能:

- 设置传感器
- 设置总线类型
- 执行示教程序
- 接通或关闭传感器/I/O的LED指示灯
- 停用既插即用
- 将MultiControl复位到出厂设置

为了操作磁性传感器,需要一块磁铁(参见,,附件" 66)。磁性传感器位于MultiControl的上侧上, 在底板 前"INTERROLL"字标的两个"R"之间(参见,结构" 16)。

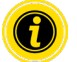

更多信息请查阅辅助文档"MultiControl/RollerDrive - 调试和编程"。

#### 6.5 服务数据对象(SDO)

MultiControl几乎所有设置(除总线类型外)都可以通过非循环通信进行更改。这种通信对应于CANopen协 议的服务数据对象(SDO)。访问可以按照IEC 61131-3通过RDREC和WRREC功能进行。

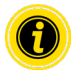

更多信息请查阅辅助文档"MultiControl/RollerDrive - 调试和编程"。

Ethernet/IP, Object Class Adapter = 0x64, Get Attribute Single, Set Attribute Single Profinet, HW Identification acyclic access point, RDREC, WRREC

## <span id="page-52-0"></span>6.6 运行

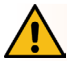

# 警告

RollerDrive意外启动会导致挤伤危险!

- ¾ 在接通供电前确保,没有人在输送设备的危险区域内停留!
- > 在ZPA模式中,所有连接的RollerDrive都会在接通供电电压后执行一次最长持续四秒钟的初始化运 行!

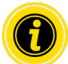

如果MultiControl充当I/O设备,则它无法自动启动或停止电机或执行其他操作。为此它需要一个上 级控制系统(例如一个PLC)的命令。

每次调试前的检测

- > 检查所有MultiControl是否有明显的损坏。
- ¾ 检查所有防护装置。
- ¾ 确保连接到MultiControl上的RollerDrive均未卡住。
- ¾ 详细说明和监控输送货物的放置。

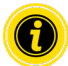

注意运行时的环境条件(参见点术参数"19)。

启动

- ▶ 确保遵守运行时的环境条件(参见,技术参数" 19)。
- ¾ 接通供电。
- ¾ MultiControl BI:接通电机电压后,等待30秒钟,直到所有连接的RollerDrive都初始化。
- > 向MultiControl发送相应的信号。

停止

输送机在以下情形下会停止运行:

- 供电被关断时
- 没有启动信号时
- 存在相应故障等级的某个故障时(参见,,故障处理设置" 45)
- <span id="page-53-0"></span>6.7 发生事故或故障时的操作步骤
- ¾ 将输送设备立即停下,切断电源并锁死以防意外重新接通。
- ¾ 发生事故时:进行急救并拨打紧急呼叫电话。
- ¾ 通知负责的上级主管。
- ¾ 请专业人员排除故障。
- ¾ 输送设备只能在专业人员许可后重新投入运行。

# <span id="page-54-0"></span>7 维护和清洁

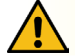

# 小心

不当处理会导致受伤危险!

- ¾ 维护和清洁工作只允许由经授权并受过指导的(专业)人员进行。
- > 维护和清洁工作只可在断电状态下讲行。断开MultiControl的供电,然后锁死以防意外重新接通。
- ¾ 布置指示正在进行维护或清洁工作的提示标牌。
- 7.1 维护

#### 检查MultiControl

MultiControl本身是免维护的。然而为了避免故障,必须定期检查接口和固定件。

¾ 在输送机上进行定期检查和维护工作的过程中,确保MultiControl螺栓仍牢固拧紧并且电缆仍正确敷设 和正确连接在相应的接口上。

#### 更换MultiControl

如果某个MultiControl已受损或损坏,则必须更换它。

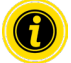

情勿尝试打开此MultiControl!

- ▶ 安装新的MultiControl (参见,,停止运行" 65和,,MultiControl的装配" 22)。
- ▶ 对新的MultiControl进行配置(参见,调试和运行" 31)。

# <span id="page-55-0"></span>维护和清洁

# 7.2 清洁

灰尘和污垢可能与湿气共同作用导致电路短路。因此,在脏污的环境中要通过定期清洁来预防可能损坏 MultiControl的短路。

提示

不当清洁会导致MultiControl损坏

- ¾ 请勿将MultiControl浸入液体中。
- ¾ 需要时抽吸灰尘和污垢。
- ▶ 为了彻底清洁,将MultiControl从供电上断开,拆下,然后用湿润的软布清洁。

# <span id="page-56-0"></span>8 故障帮助信息

# 8.1 LED指示灯的含义

MultiControl上的LED指示灯提供关于输送机运行状态的信息。 LED指示灯的状态描述:

- 关闭:LED指示灯持久关闭
- 接通:LED指示灯持久接通
- 1 Hz闪烁:LED指示灯以1 Hz的频率闪烁;占空比1:1
- 2 Hz闪烁:LED指示灯以2 Hz的频率闪烁;占空比1:1
- -: LED指示灯状态可变

#### 一般LED指示灯

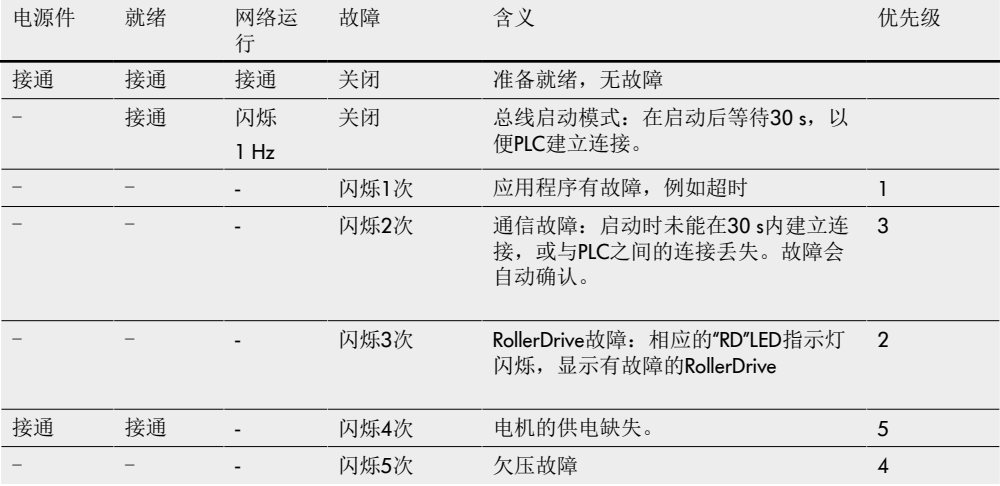

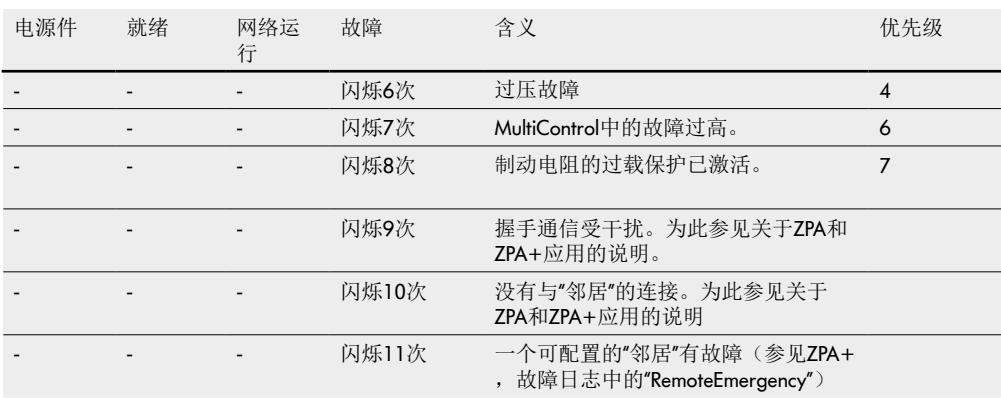

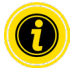

如果同时出现多个故障,则只显示优先级最高的故障。

▶ 故障的排除参见,,故障查找" 59。

## <span id="page-58-0"></span>接口的LED指示灯

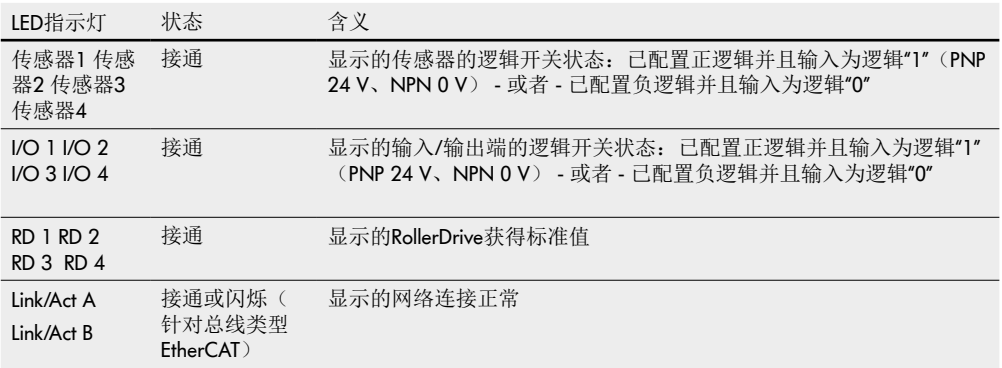

## 8.2 故障查找

MultiControl是一个复杂的系统。在系统的所有参与者之间存在许多相互关系。在这样一个系统中当然也可 能出现故障,这些故障可能源自输送过程,或者源自各个组件的相互作用。并非所有故障都能详细显示, 并非总能在故障位置和显示位置之间进行正确的分配。通过PLC可实现更好的故障诊断。

如果故障查找或排除不成功,请与Interroll支持部门联系并随时准备好以下信息:

- 相关MultiControl的序列号
- 关于配置的信息
- 关于LED指示灯的信息
- 关于故障代码的信息

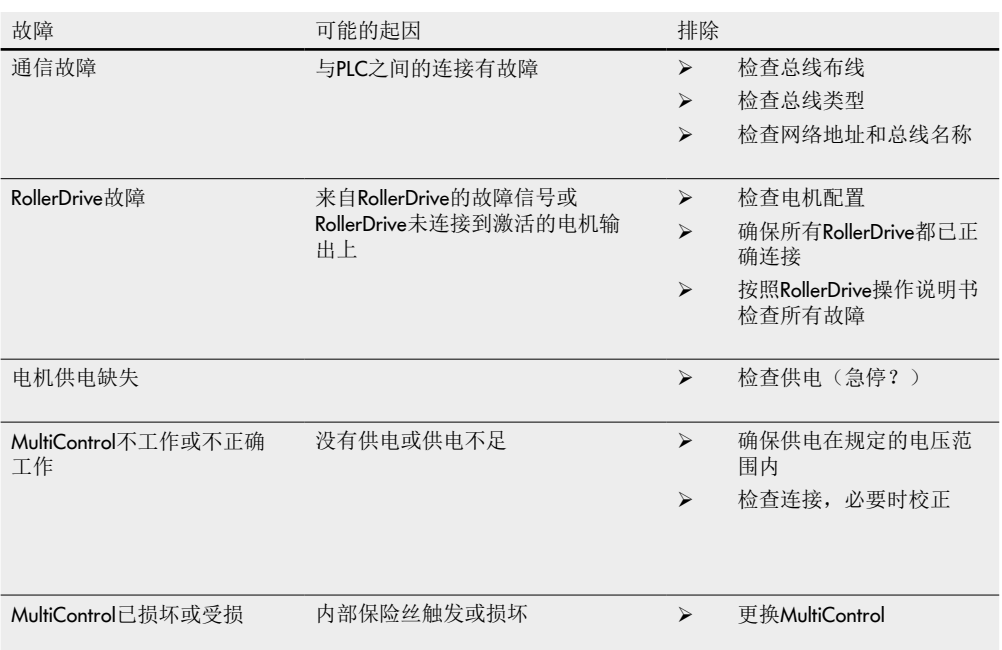

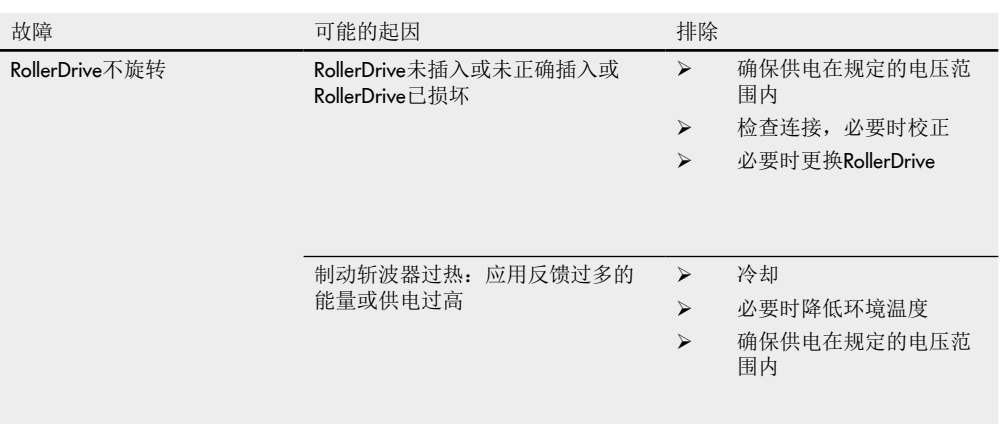

<span id="page-61-0"></span>故障代码

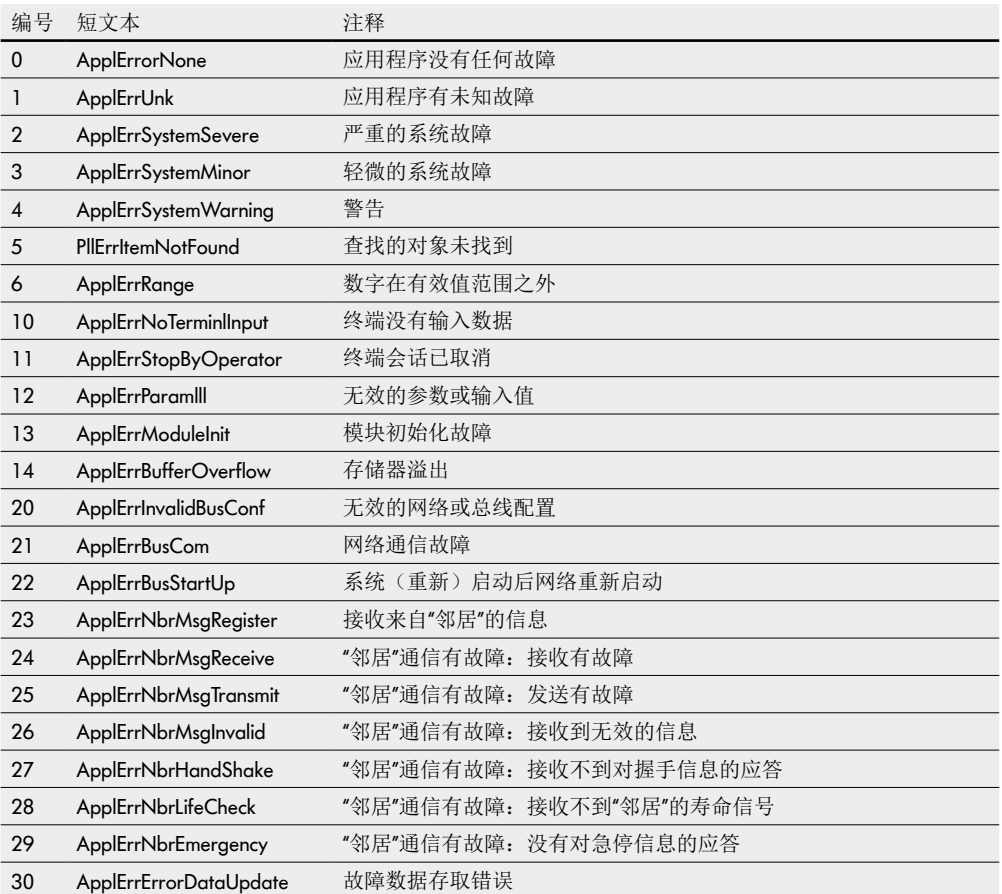

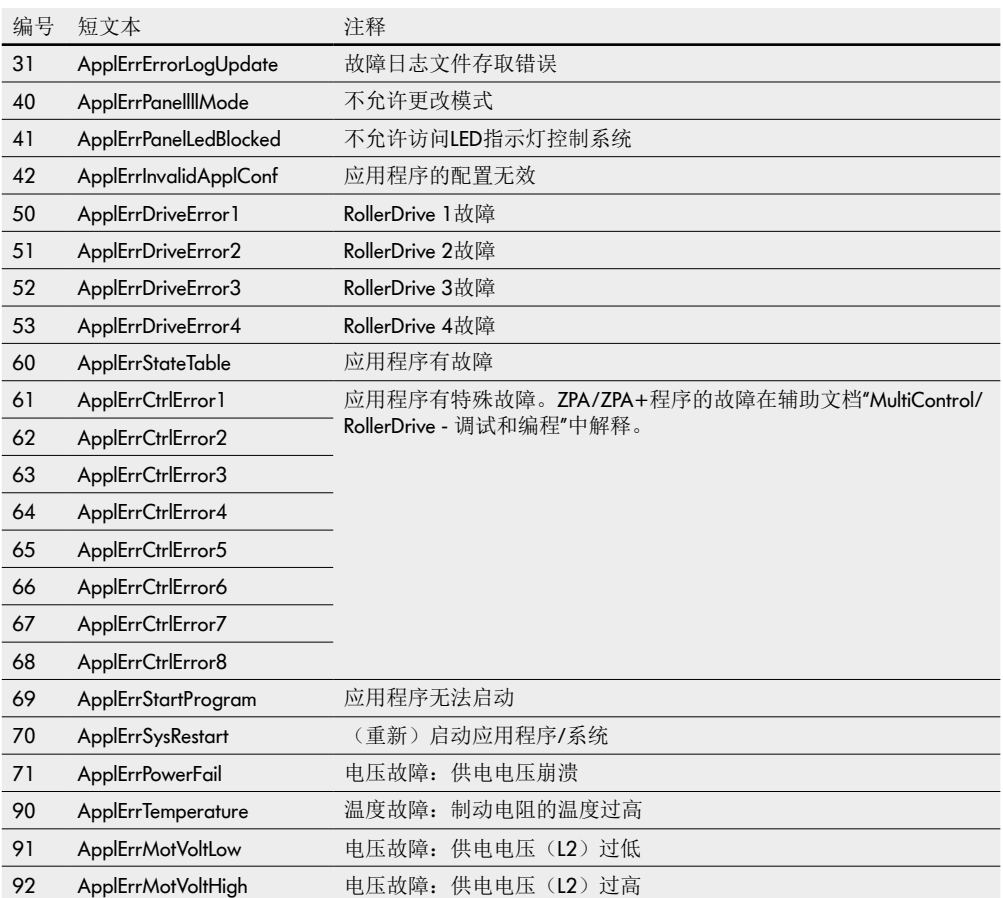

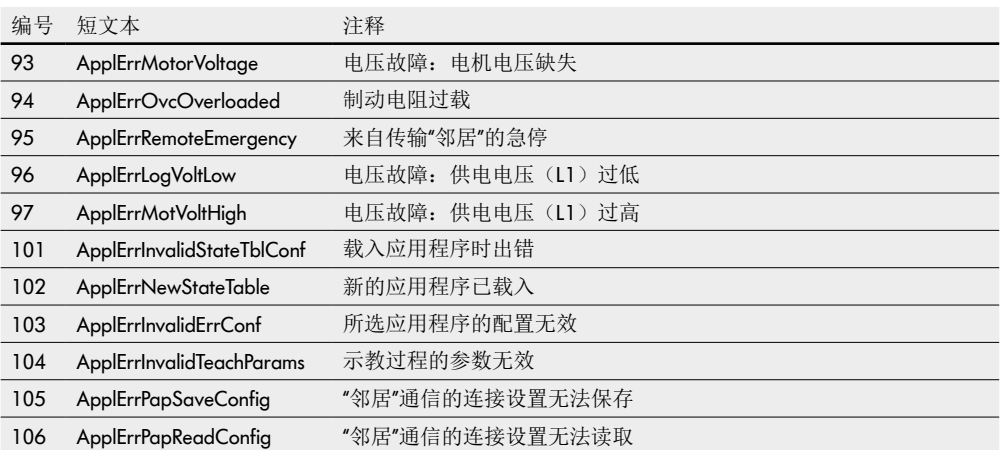

# <span id="page-64-0"></span>9 停止运行和废弃处理

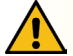

# 小心

不当处理会导致受伤危险!

- ¾ 停止运行只可由经授权的专业人员执行。
- > MultiControl只可在断电状态下停止运行。
- > 断开MultiControl的供电, 然后锁死以防意外重新接通。

#### 9.1 停止运行

- ¾ 拆下MultiControl上的所有电缆。
- ▶ 松开用来将MultiControl固定在底板上的螺栓,然后拔下MultiControl。
- > 如果应当整体拆卸MultiControl, 也松开用来将底板固定在输送机框架上的螺栓, 然后将底板从输送机 框架中取出。
- 9.2 废弃处理

经营者原则上负责对产品进行专业和环保的处理。 必须遵守 WEEE 指令 2012/19/EU 在国家法律中的实施。

# <span id="page-65-0"></span>附录

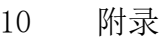

10.1 附件

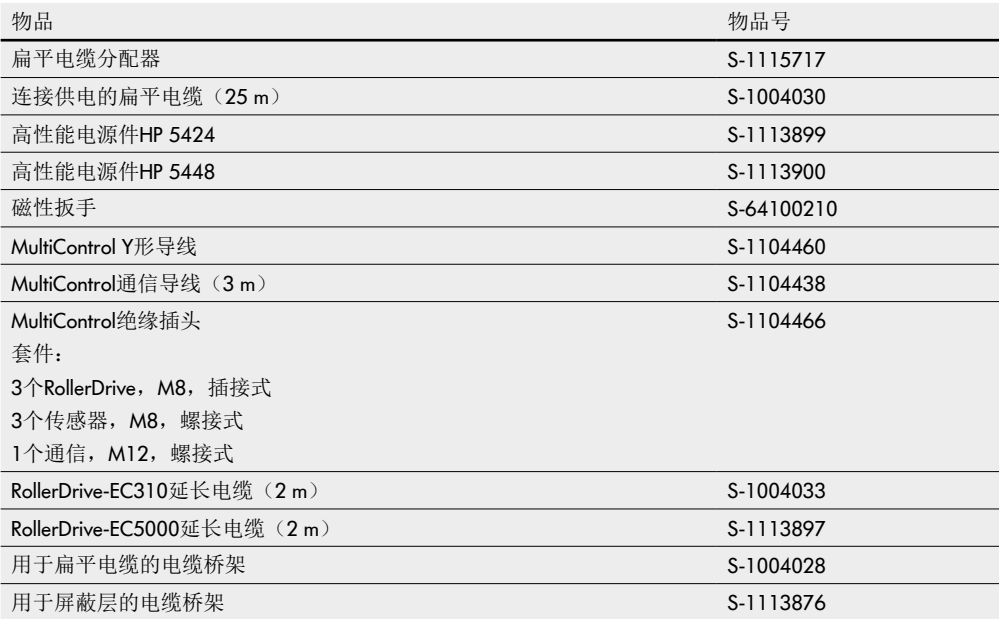

附录

<span id="page-66-0"></span>10.2 一致性声明译文

欧盟一致性声明 电磁兼容性指令2014/30/EU RoHS指令2011/65/EU

制造商特此声明

INTERROLL(Suzhou) Co. LTD. NO. 16 Huipu Road Suzhou Industrial Park Jiangsu Province, P.R.China Zip code:215126

以下产品

**• Interroll MultiControl AI -** 型号**1103563, 1132251**

**• Interroll MultiControl BI -** 型号**1103564, 1132252**

符合相关规定并且按照上述指令获颁**CE**标记。

所用统一标准的列表: EN 61326-1:2013 EN 61000-3-2:2014 EN 61000-3-3:2013 EN IEC 63000:2018

# INSPIRED BY FFICIENC